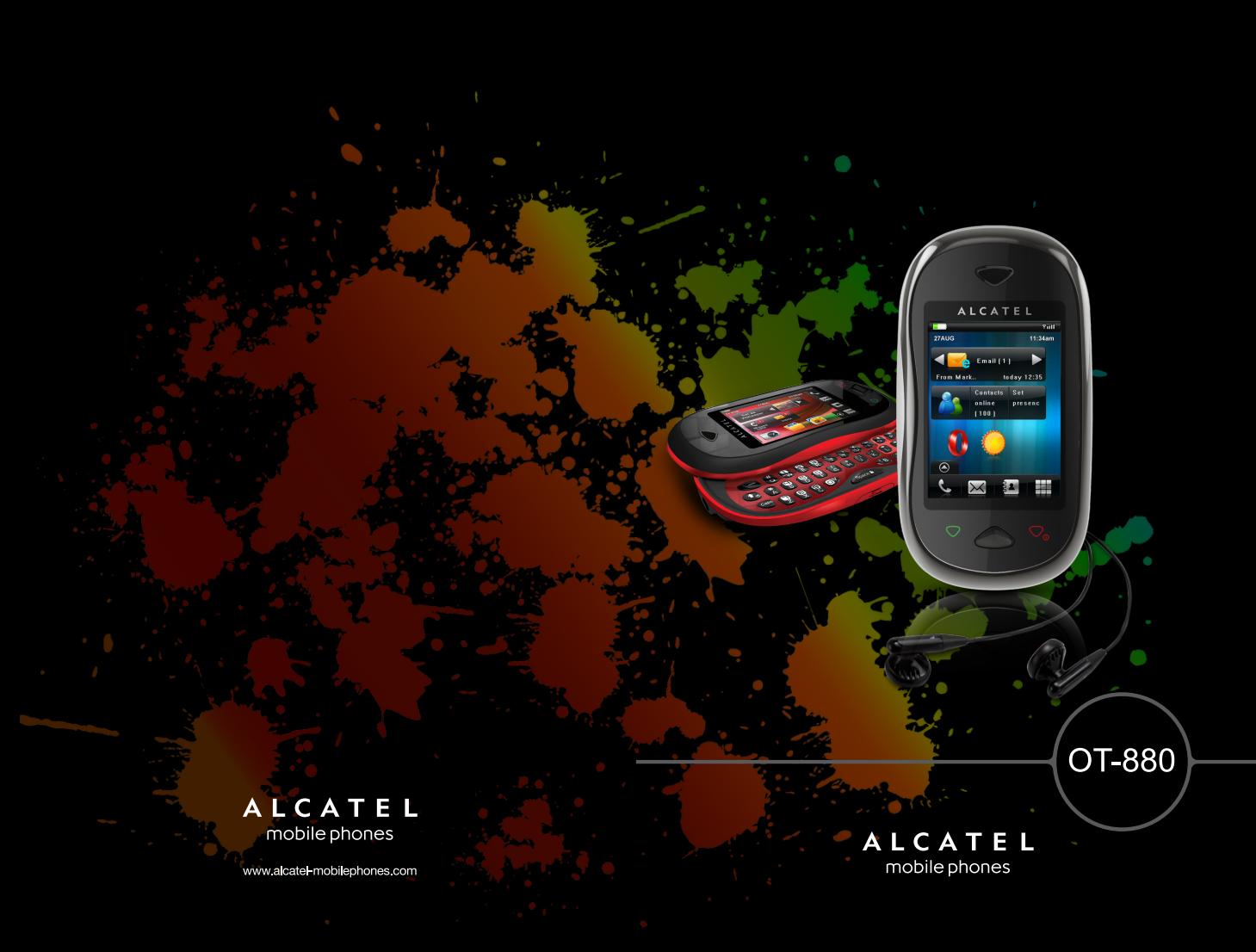

# **Introduction.....................................**

TCT Mobile Limited vous remercie pour l'acquisition de ce téléphone mobile.

# **Bureau**

- Visualisation pratique des applications Widget d'un simple coup d'oeil
- Raccourcis des menus pour un accès rapide
- Organisation ordonnée des applications sur les côtés de l'écran

# **Applications multimédias hautes performances**

- Lecteur de musique et radio
- Vidéo et diffusion en continu
- Webcam

La fonction webcam de 2.0 Méga pixels est votre meilleur allié pour tous vos messages instantanés à envoyer sur un PC.

# **Bluetooth**

Profitez d'une communication mains libres avec le Bluetooth 2.0 intégrant les profils A2DP.

# **Mes amis**

Sites Web populaires (comme Bebo, Friendster, hi5, Myspace, etc.) pour rester en contact avec vos amis quand vous le souhaitez, où que vous soyez.

# **Sommaire**

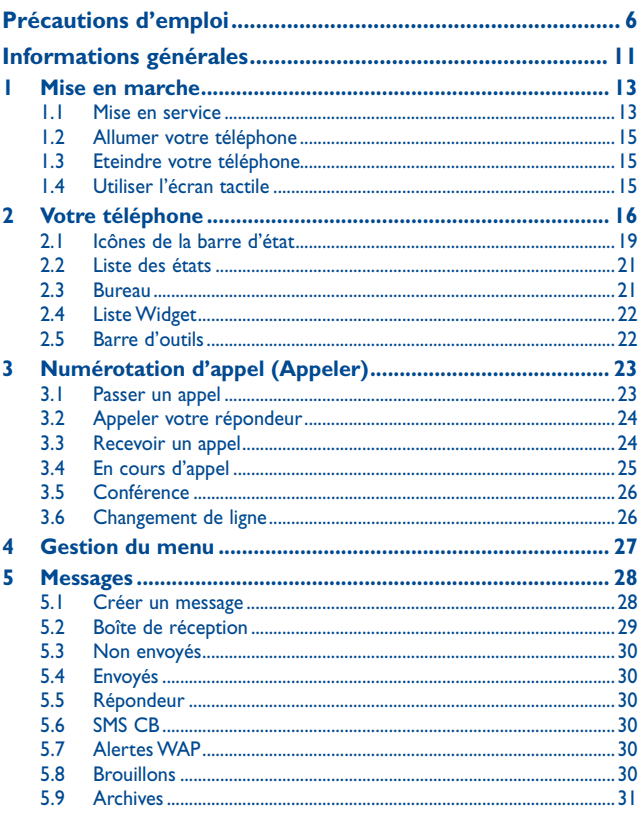

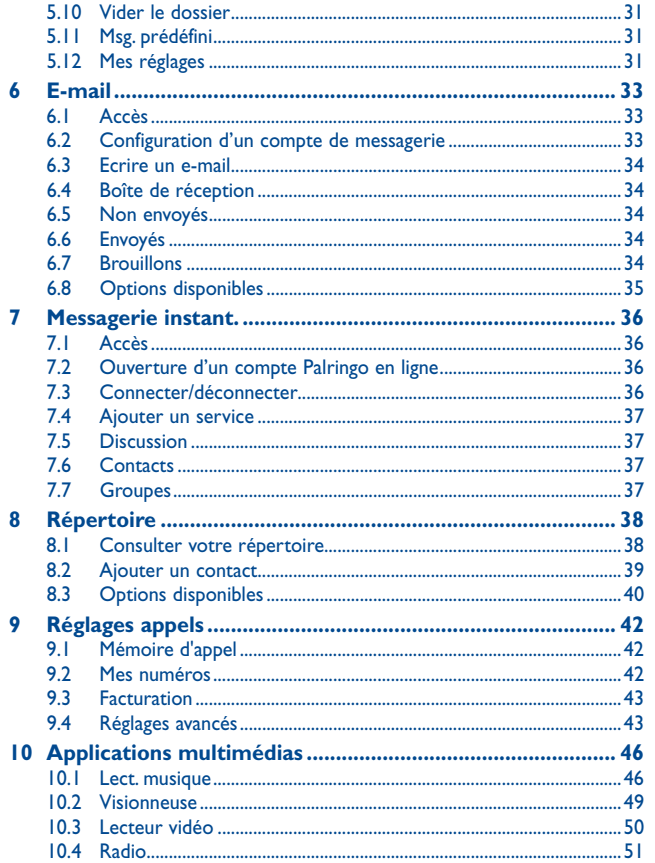

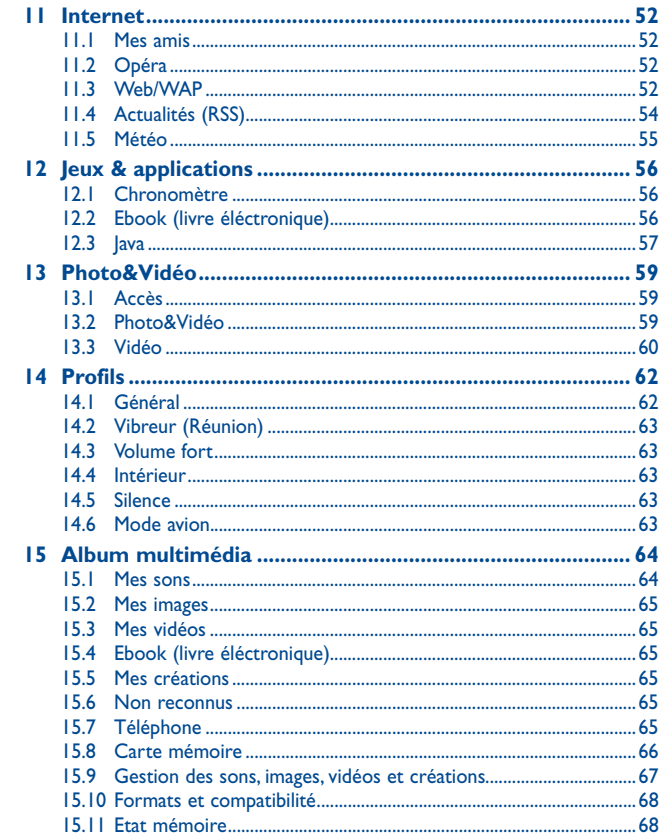

<span id="page-3-0"></span>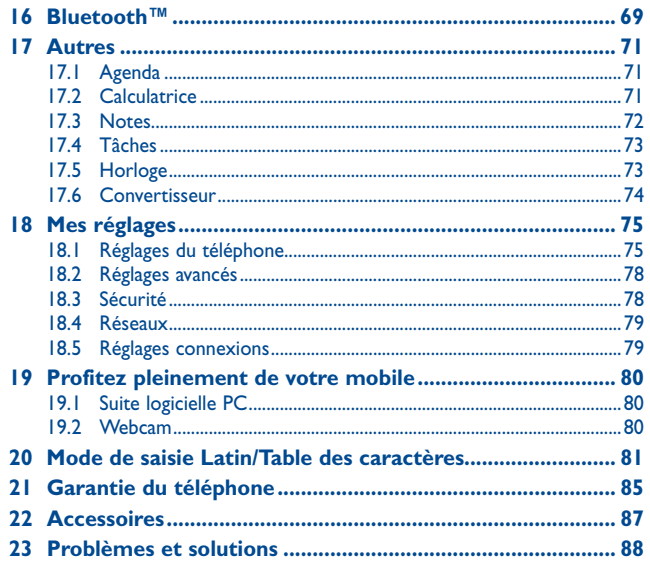

# **Précautions d'emploi.**

Avant d'utiliser votre téléphone, lisez ce chapitre avec attention. Le fabricant ne pourra être tenu responsable des conséquences résultant d'une utilisation impropre et/ou non conforme aux instructions contenues dans le manuel.

#### **• SECURITE EN VEHICULE :**

Compte tenu des études qui démontrent que l'usage d'un téléphone mobile lors de la conduite d'un véhicule représente un facteur réel de risque, même lorsqu'il est associé à un dispositif mains libres (car kit, casque à écouteurs...), le conducteur doit s'abstenir de toute utilisation de son téléphone tant que le véhicule n'est pas à l'arrêt.

Lorsque vous conduisez, abstenez-vous d'utiliser votre téléphone ou même votre kit piéton pour téléphoner ou écouter de la musique. L'utilisation de ces équipements présente un danger et est susceptible d'être sanctionnée par la loi dans certaines régions.

Sous tension, votre téléphone émet des ondes électromagnétiques qui peuvent perturber l'électronique de bord de votre véhicule, tels que les systèmes anti-blocage de freins (« ABS »), les airbags, etc. Par conséquent, afin d'éviter tout problème, veuillez respecter les précautions suivantes :

- ne pas poser votre téléphone sur le tableau de bord ou dans une zone de déploiement de l'airbag ;

- vous assurer auprès du constructeur automobile ou de son revendeur de la bonne isolation de votre téléphone mobile des ondes de radiofréquence.

#### **• CONDITIONS D'UTILISATION :**

Pour optimiser les performances du téléphone, il est conseillé de l'éteindre de temps à autre. Veillez à éteindre votre téléphone dans un avion, ou à paramétrer votre poste en « Mode avion ». Veillez à éteindre votre téléphone en milieu hospitalier, sauf dans les zones éventuellement réservées à cet effet. Comme d'autres types d'équipements courants, les téléphones mobiles peuvent perturber le fonctionnement de dispositifs électriques, électroniques ou utilisant des radiofréquences.

Veillez à éteindre votre téléphone à proximité de gaz ou de liquides inflammables. Respectez les règles d'utilisation affichées dans les dépôts de carburants, les stations service, les usines chimiques et sur tous les sites où des risques d'explosion pourraient exister.

Lorsque le téléphone est sous tension, veillez à ce qu'il ne se trouve jamais à moins de 15 centimètres d'un appareil médical (stimulateur cardiaque, prothèse auditive, pompe à insuline…). En particulier en cas d'appel, veillez à porter le téléphone à l'oreille du côté opposé au stimulateur cardiaque ou à la prothèse auditive.

Afin d'éviter un dommage auditif, décrochez l'appel avant d'approcher le téléphone de l'oreille. De même, éloignez le téléphone de votre oreille lorsque vous utilisez la fonction mains libres car le volume amplifié pourrait causer des dommages auditifs.

Ne laissez pas les enfants utiliser le téléphone et/ou jouer avec le téléphone et ses accessoires sans surveillance.

Prenez toutes les précautions lors du remplacement de la coque, car votre téléphone contient des substances susceptibles de provoquer des réactions allergiques.

Manipulez votre téléphone avec soin et gardez-le dans un endroit propre et à l'abri de la poussière.

N'exposez pas votre téléphone à des conditions défavorables (humidité, pluie, infiltration de liquides, poussière, air marin, etc.). Les limites de température recommandées par le constructeur vont de -10 °C à 55 °C.

Au-delà de +55 °C, l'écran risque d'être peu lisible ; cette altération est temporaire et sans gravité. Les numéros d'urgence peuvent ne pas être disponibles sur tous les réseaux cellulaires. Vous ne devez donc pas vous reposer uniquement sur votre téléphone portable pour émettre des appels d'urgence. Ne tentez pas d'ouvrir, de démonter ou de réparer vous-même votre téléphone.

Evitez de faire tomber, de jeter ou de tordre votre téléphone.

#### Evitez de le peindre.

N'utilisez votre téléphone mobile qu'avec des batteries, chargeurs et accessoires recommandés par TCT Mobile Limited et ses filiales et compatibles avec votre modèle de téléphone (cf. la Liste des accessoires, page 87). La responsabilité de TCT Mobile Limited et de ses filiales ne saurait être engagée dans le cas contraire.

Pensez à faire une sauvegarde électronique ou une copie écrite de toutes vos informations importantes mémorisées dans le téléphone.

Certaines personnes peuvent être prédisposées à des crises d'épilepsie ou des absences lorsqu'elles sont exposées aux lumières intermittentes (flash) notamment dans le cas des jeux électroniques. Ces crises ou ces absences peuvent se produire même chez une personne n'ayant aucun antécédent épileptique ou d'absence. Si vous avez déjà connu ce type d'expérience, ou si vous avez un antécédent d'expérience semblable dans votre famille, veuillez consulter votre médecin avant de jouer aux jeux vidéo sur votre téléphone portable ou d'utiliser les fonctions incorporant des lumières intermittentes.

Il est conseillé aux parents de surveiller leurs enfants lorsque ceux-ci jouent aux jeux vidéo ou manipulent des fonctions du téléphone portable intégrant des stimulations lumineuses. Toute personne ayant connu l'un des symptômes suivants : convulsion, contraction oculaire et musculaire, perte de conscience, mouvements incontrôlés ou désorientation doit cesser de jouer et désactiver les stimulations lumineuses du téléphone portable, et consulter un médecin. Pour prévenir de l'apparition éventuelle de ces symptômes, veuillez prendre les précautions qui suivent :

- ne pas jouer ou activer des stimulations lumineuses lorsque vous êtes fatigué(e) ou en manque de sommeil ;

- faire des pauses de 15 minutes au minimum toutes les heures ;
- jouer dans une pièce bien éclairée ;
- se placer à une bonne distance de l'écran ;

- arrêter de jouer si vos mains, vos poignets ou vos bras deviennent engourdis, et ne pas reprendre la partie avant plusieurs heures ;

- si l'engourdissement persiste pendant ou après la partie, cesser le jeu et consulter un médecin ; Vous pouvez parfois ressentir un certain inconfort au niveau de vos mains, bras, épaules, cou ou d'une autre partie du corps en jouant sur votre téléphone portable. Suivez les conseils préconisés pour éviter les problèmes de tendinite, de syndrome du tunnel carpien, ou d'autres troubles musculo-squelettiques.

A pleine puissance, l'écoute prolongée du baladeur peut endommager l'oreille de l'utilisateur.

Réglez le volume de votre téléphone pour une écoute sans risque. N'utilisez que des kits piétons recommandés par TCT Mobile Limited et ses filiales.

### **• RESPECT DE LAVIE PRIVEE :**

Nous vous rappelons que vous devez respecter les lois et règlements en vigueur dans votre pays concernant la prise de clichés et l'enregistrement de sons à l'aide d'un téléphone portable. Conformément à ces lois et règlements, il est parfois strictement interdit de prendre des clichés et/ ou d'enregistrer la voix d'autres personnes ou tout autre attribut personnel et de les reproduire ou diffuser, car cela peut être considéré comme une atteinte à la vie privée. L'utilisateur seul est tenu de s'assurer qu'il a une autorisation préalable, si nécessaire pour enregistrer des conversations privées ou confidentielles ou de prendre une photo d'une autre personne. Le fabricant, le distributeur ou vendeur de votre téléphone mobile (y compris l'opérateur) déclinent toute responsabilité résultant d'une utilisation inappropriée du téléphone mobile.

#### **• BATTERIE :**

Avant de retirer la batterie de votre téléphone, veuillez vous assurer que le téléphone a été mis hors tension.

Les précautions d'emploi de la batterie sont les suivantes :

- ne pas ouvrir la batterie (risques d'émanations de substances toxiques et de brûlures) ;
- ne pas percer, désassembler ou provoquer de court-circuit dans la batterie ;
- ne pas jeter au feu ou dans les ordures ménagères une batterie usagée, ni l'exposer à des températures supérieures à 60 °C.

Si vous souhaitez vous en débarrasser, veillez à ce que la batterie soit récupérée conformément à la législation en vigueur sur la protection de l'environnement. N'utilisez la batterie que dans le but pour lequel elle a été conçue. N'utilisez jamais des batteries endommagées ou non recommandées par TCT Mobile Limited et/ou ses filiales.

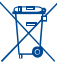

Le symbole « poubelle barrée » figurant sur votre téléphone, sa batterie et ses accessoires signifie que ces produits doivent, en fin de vie, être rapportés à des points de collecte sélective :

- Déchetteries municipales équipées de bacs spécifiques à ces appareils

- Bacs de collecte sur les points de vente

Ils y seront recyclés, évitant ainsi le rejet de substances réglementées dans l'environnement, et permettant la réutilisation des matériaux qui la composent.

**Dans les pays membres de l'Union Européenne :**

Ces points de collecte sélective sont accessibles gratuitement.

Tous les produits portant le marquage « poubelle barrée » doivent être rapportés à ces points de collecte.

**Dans les pays non membres de l'Union Européenne :**

Il convient de ne pas jeter les équipements marqués « poubelle barrée » dans les poubelles ordinaires si votre pays ou région dispose des structures de collecte et de recyclage adaptées, mais de les rapporter à ces points de collecte pour qu'ils y soient recyclés.

**ATTENTION :** RISQUE D'EXPLOSION EN CAS DE REMPLACEMENT PAR UN TYPE INCORRECT DE BATTERIE. RECYCLAGE DES BATTERIES USAGEES SELON LES INSTRUCTIONS.

### **• CHARGEURS**

Les chargeurs alimentés par secteur sont prévus pour fonctionner à une température ambiante de 0  $\frac{3}{2}$  40°C.

Les chargeurs de votre téléphone mobile sont conformes à la norme de sécurité des matériels de traitement de l'information et des équipements de bureau, et destinés uniquement à cet usage.. En raison des différentes spécifications électriques applicables, un chargeur acheté dans un pays peut ne pas fonctionner dans un autre. N'utilisez le chargeur que pour l'usage pour lequel il a été conçu.

#### **• ONDES ELECTROMAGNETIQUES :**

La preuve de la conformité aux exigences internationales (ICNIRP) ou à la directive européenne 1999/5/ CE (R&TTE) est une condition préalable à la mise sur le marché de tout modèle de téléphone portable. La protection de la santé et de la sécurité de l'utilisateur, ainsi que de toute autre personne, constitue un aspect essentiel de ces exigences internationales et de la directive européenne.

CE TELEPHONE MOBILE EST CONFORME AUX EXIGENCES INTERNATIONALES ET EUROPEENNES EN MATIERE D'EXPOSITION AUX ONDES RADIOELECTRIQUES.

Votre téléphone mobile est un émetteur/récepteur radio. Cet appareil a été conçu et fabriqué pour respecter les seuils d'exposition aux radiofréquences (RF) recommandés par les normes internationales (ICNIRP) (1) et par le Conseil de l'Union européenne (Recommandation 1999/519/CE) (2).

Ces limites font partie d'un ensemble d'exigences et établissent des niveaux de radiofréquence autorisés pour le public. Elles ont été mises au point par des groupes d'experts indépendants sur le fondement d'évaluations scientifiques régulières et détaillées. Elles intègrent une marge de sécurité importante destinée à garantir la sécurité de tous, quel que soit l'âge ou l'état de santé.

La norme d'exposition pour les téléphones mobiles est déterminée par une unité de mesure appelée Débit d'Absorption Spécifique ou « DAS » (en anglais : « Specific Absorption Rate » ou « SAR »). La limite de DAS fixée par les exigences internationales ou par le Conseil de l'Union Européenne est de 2 W/kg en moyenne pour 10 g de tissus humains. Les tests pour déterminer les niveaux de DAS ont été réalisés sur la base des modes d'utilisation standard avec des téléphones mobiles émettant à leur niveau de puissance maximale pour toutes les bandes de fréquence.

Bien que le DAS soit déterminé au plus haut niveau de puissance certifié, le niveau réel de DAS du téléphone mobile en cours d'utilisation est généralement situé très en dessous des valeurs maximales. En effet, le téléphone mobile étant conçu pour fonctionner à des niveaux de puissance multiples, il n'utilisera que la puissance strictement nécessaire pour assurer sa connexion au réseau. En principe, plus vous êtes proche d'une antenne de station de base, plus les niveaux de puissance du téléphone mobile seront bas. La valeur maximale du DAS testée sur ce modèle de téléphone mobile pour une utilisation près de l'oreille et conformément à la norme est de 0,9 W/kg. Bien que les niveaux de DAS soient variables en fonction des téléphones et modes d'utilisation, ils sont cependant tous conformes aux exigences internationales et à la recommandation européenne en vigueur en matière d'exposition aux radiofréquences.

(1) Les exigences ICNIRP sont applicables dans les régions suivantes : Amérique Centrale (excepté le Mexique), Amérique du Sud, Afrique du Nord et du Sud, Asie Pacifique (excepté la Corée), Australie.

(2) La recommandation européenne (1999/519/CE) est applicable dans les régions suivantes : Europe, Israël.

L'Organisation Mondiale de la Santé (OMS) considère que « l'état actuel des connaissances scientifiques ne justifie pas que l'on prenne des précautions particulières pour l'utilisation des téléphones mobiles. En cas d'inquiétude, une personne pourra choisir de limiter son exposition - ou celle de ses enfants – aux radiofréquences en abrégeant la durée des communications ou en utilisant des dispositifs « mains libres » permettant d'éloigner l'appareil de la tête et du corps (aide mémoire n°193). Des informations complémentaires de l'OMS sur les champs électromagnétiques et la santé publique sont disponibles à l'adresse internet suivante : http://www.who.int/peh-emf.

Par ailleurs, par mesure de prudence et bien qu'aucun danger lié à l'utilisation d'un téléphone mobile n'ait été prouvé, le Ministère de la santé recommande d'utiliser le téléphone dans de bonnes conditions de réception telles qu'indiquées sur l'écran du téléphone (quatre ou cinq barres). ll est en outre recommandé recommandé d'utiliser le kit mains libres et dans ce cas, lors d'une communication, d'éloigner le téléphone du ventre pour les femmes enceintes, et du bas ventre pour les adolescents. Votre téléphone est équipé d'une antenne intégrée. Veillez à ne pas la toucher, ni à la détériorer afin de

bénéficier d'une qualité de fonctionnement optimale en communication.

Les appareils mobiles offrent une large gamme de fonctions, il existe donc plusieurs méthodes pour les utiliser autres que contre l'oreille. L'appareil doit être compatible avec le kit mains libres ou le câble de données USB. Si vous utilisez un autre accessoire, assurez-vous que le produit utilisé ne présente aucune trace de métal et que le téléphone se trouve à au moins 2 cm du corps.

# **• LICENCES**

est une marque déposée d'Obigo AB.

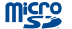

保

microSD Logo est une marque commerciale.

Le nom, la marque et les logos Bluetooth sont la propriété de Bluetooth SIG, Inc, et l'utilisation de ces nom, marque et logos par TCT Mobile Limited et filiales est régie par une licence. Les autres marques commerciales et noms commerciaux appartiennent à leurs détenteurs respectifs.

# OT-800 Bluetooth QD ID B015352

El eZiText"

**EXITEXT** eZiText™ et Zi™ sont des marques commerciales de Zi Corporation et/ou de ses sociétés affiliées.

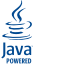

Les marques et logos Java™ ou basés sur Java™ sont des marques commerciales ou déposées de la société Sun Microsystems, Inc. aux Etats-Unis et dans d'autres pays.

# Opera Mini<sup>™</sup> est une marque déposée d'Opera Mini.

# <span id="page-6-0"></span>**Informations générales...................**

- **Adresse Internet :** www.alcatel-mobilephones.com
- **N° Hot Line Alcatel :** consultez la brochure « TCT Mobile Services » ou notre site internet.

Sur notre site internet, vous pourrez consulter en ligne notre rubrique FAO (Foire aux Questions). Vous pouvez également nous contacter directement par email pour nous poser toute question.

Une version électronique de ce guide d'utilisation est disponible en anglais et dans d'autres langues, en fonction de la disponibilité sur notre serveur :

### **www.alcatel-mobilephones.com**

Votre téléphone constitue un équipement émetteur/récepteur radio fonctionnant sur les réseaux GSM dans les bandes 900 et 1 800 MHz.

# CE1588

Cet appareil est conforme aux recommandations essentielles et autres dispositions pertinentes contenues dans la Directive 1999/5/EC. Le texte intégral de la Déclaration de Conformité de votre téléphone est disponible sur le site Internet : www.alcatel-mobilephones.com.

# **Protection contre le vol (1)**

Votre téléphone mobile este identifié par un numéro de série de votre téléphone (IMEI), inscrit sur l'étiquette de l'emballage et dans la mémoire de votre téléphone. Nous vous recommandons vivement, lors de la première utilisation, de noter ce numéro en tapant \* # 0 6 # et de le garder précieusement. Il pourra vous être demandé par la police ou par votre opérateur en cas de vol. Grâce à ce numéro, votre téléphone mobile pourra être bloqué et sera donc inutilisable par une tierce personne, même si celle-ci change la carte SIM.

#### (1) Vérifiez la disponibilité de ce service auprès de votre opérateur.

# **Clause de non-responsabilité**

Selon la version logicielle de votre téléphone et les services spécifiques offerts par votre opérateur, certaines différences peuvent apparaître entre la description du manuel utilisateur et le comportement du téléphone.

# <span id="page-7-0"></span>**1 Mise en marche........................**

# **1.1 Mise en service**

### **Enlever/replacer le couvercle du téléphone**

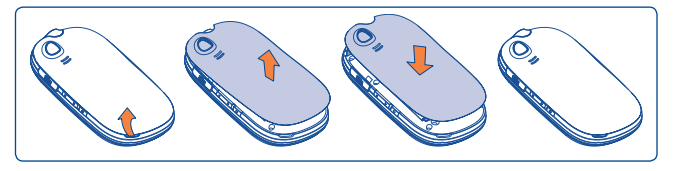

### **Insérer/extraire la carte SIM (1)**

Vous devez insérer votre carte SIM pour effectuer des appels. Veuillez éteindre votre téléphone avant d'insérer ou d'extraire la carte SIM.

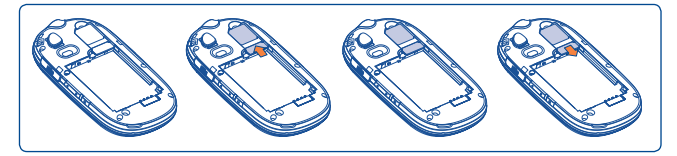

Placez la carte SIM avec la face de la puce orientée vers le bas et faites glisser la carte dans son logement. Vérifiez qu'elle est bien insérée. Pour l'extraire, appuyez dessus et faites-la glisser.

(1) Vérifiez auprès de votre opérateur que votre carte SIM est compatible 3V ou 1,8V. Les anciennes cartes 5 volts ne peuvent plus être utilisées. Veuillez contacter votre opérateur.

### **Installer et extraire la batterie**

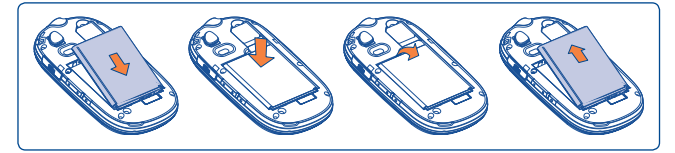

- Engagez et clipsez la batterie puis insérez le couvercle arrière du téléphone.
- Déclipsez le couvercle arrière du téléphone puis retirez la batterie.

### **Charger la batterie**

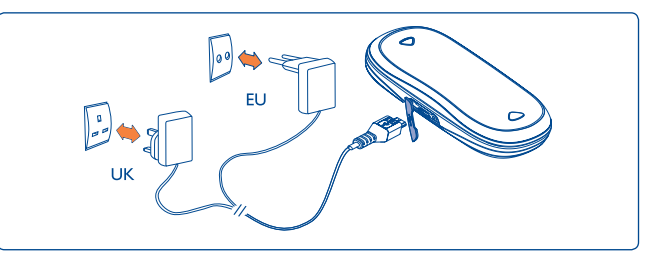

### Branchez le chargeur

- Le démarrage de la charge peut prendre environ 20 minutes si votre batterie est à plat.
- Evitez de forcer la prise du téléphone.
- Veillez à bien insérer la batterie avant de connecter le chargeur.
- La prise secteur doit se trouver à proximité du téléphone et être facilement accessible (évitez les rallonges électriques).
- Lors de la première utilisation du téléphone, veuillez charger complètement la batterie (environ 3 heures). Il est conseillé de recharger complètement la batterie  $($  $)$ .

La charge est terminée lorsque l'animation se fige.

# <span id="page-8-0"></span>**1.2 Allumer votre téléphone**

Appuyez longuement sur la touche  $\heartsuit$  pour allumer votre téléphone, saisissez votre code PIN si nécessaire, puis validez. L'écran d'accueil s'affiche.

Si vous ne connaissez pas votre code PIN ou si vous l'avez oublié, adressezvous à votre opérateur. Ne laissez pas votre code PIN à proximité de votre téléphone. Conservez ces informations dans un endroit sûr lorsque vous ne les utilisez pas.

Si des messages diffusés par le réseau s'affichent, touchez pour naviguer de l'un à l'autre ou appuyez sur  $\heartsuit_{\alpha}$  pour revenir à l'écran d'accueil.

Pendant la recherche d'un réseau, « **Recherche/Urgence** » s'affiche.

A partir de l'écran de démarrage, vous avez également accès aux fonctions « **Radio** », « **Photo&Vidéo** », « **Lect. musique** » même sans avoir inséré la carte SIM.

# **1.3 Eteindre votre téléphone**

A partir de l'écran d'accueil, appuyez longuement sur la touche  $\heartsuit_{\alpha}$ .

# **1.4 Utiliser l'écran tactile**

## **Toucher**

Pour accéder à une application, touchez dessus avec votre doigt.

# **Faire glisser**

Placez votre doigt sur l'écran afin de faire glisser l'objet vers la destination.

# **Faire défiler**

Faites glisser votre doigt sur l'écran afin de faire défiler les applications, les images, les pages web, etc. vers le haut ou vert le bas, à votre convenance.

# **2** Votre téléphone...

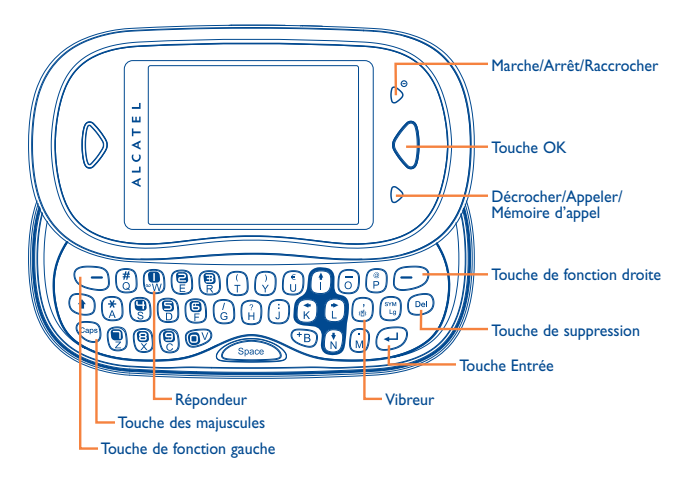

- Suppression d'un contact (dans le Répertoire/Journal des appels)
	- Suppression d'un message (dans les dossiers Boîte de réception/ Envoyés)
	- Suppression d'un fichier (dans Album multimédia)
	- Suppression d'une note (dans Notes)
- Permet de basculer entre les modes d'écoute kit mains libres, Bluetooth et kit mains libres & Bluetooth (appui long).
- Accéder au répondeur (appui long).
- Saisir un caractère à mi-hauteur (une seule pression) : appuyez deux fois pour verrouiller ce mode.
- Confirmation d'une option

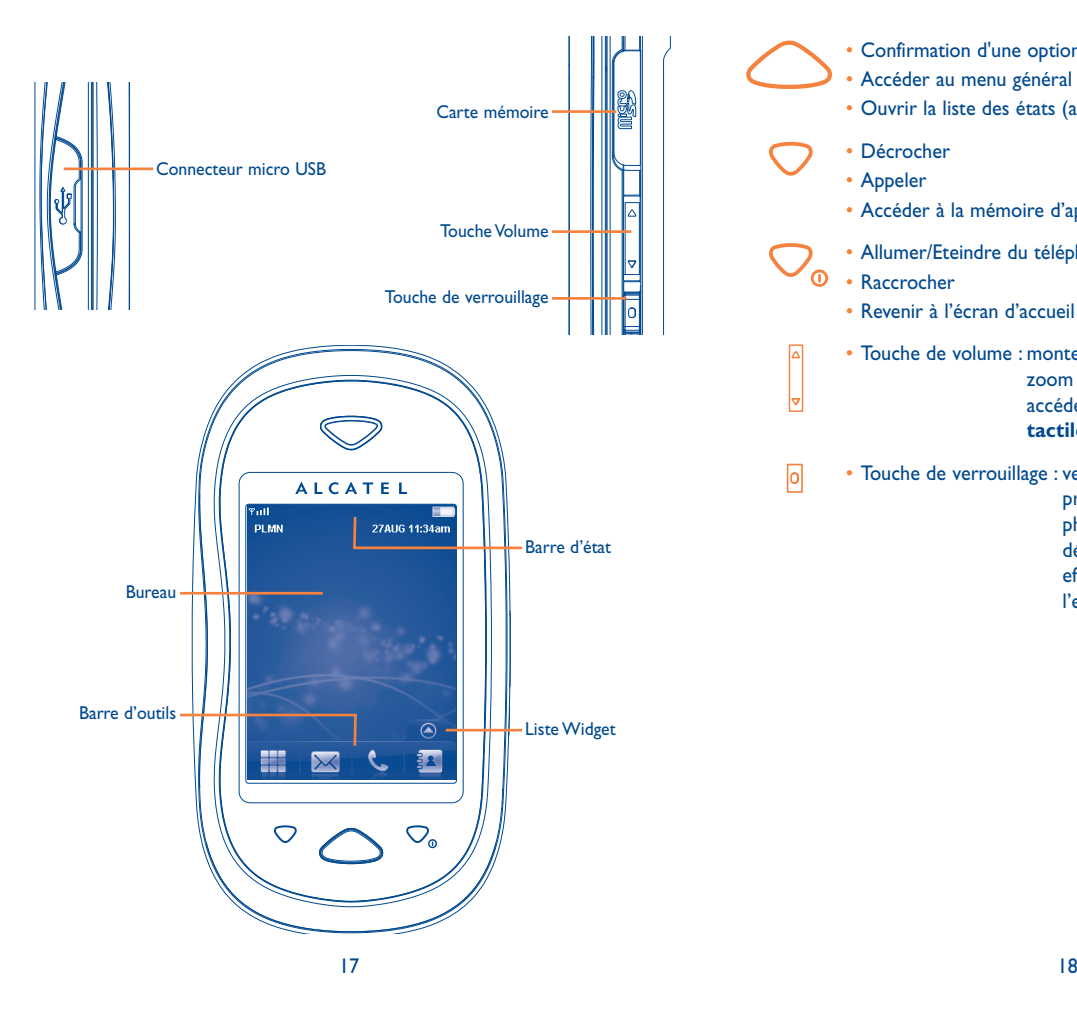

- Confirmation d'une option
- Accéder au menu général (appui court)
- Ouvrir la liste des états (appui long)
- Décrocher
- Appeler
- Accéder à la mémoire d'appel (BIS) (appui court)
- Allumer/Eteindre du téléphone (appui long)
- ⋒ • Raccrocher

同

- Revenir à l'écran d'accueil
- Touche de volume : monter/baisser le volume zoom avant/arrière accéder à « **Etalonnage de l'écran LCD tactile** » (appui long).

• Touche de verrouillage : verrouiller/déverrouiller le clavier prendre une photo (en mode Appareil photo) démarrer un enregistrement vidéo/ effectuer une pause pendant l'enregistrement

# <span id="page-10-0"></span>**2.1 Icônes de la barre d'état (1)**

**Niveau de charge de la batterie**  $\Box$ 

- 鼎 **Mode vibreur** : votre téléphone vibre uniquement et n'émet ni sonnerie, ni bip, sauf pour les alarmes (cf. page 62).
- **Etat Bluetooth** (Bleu activé). ⑧
- **Etat Bluetooth** (Connecté à un accessoire audio). n
- **Kit mains libres connecté**.  $\cap$
- **Clavier et écran LCD tactile verrouillés**. e
- 局 **Transfert d'appel activé** : vos appels sont transférés (cf. page 44).
- $\mathbf{C}$ **Alarme ou rendez-vous programmés(e)**. (cf. page 71, 73)
- **Qualité de réception du réseau.** .al
- ≻ศ **Réception d'un message vocal**.
- **Appels manqués.** С×
- **Radio allumée.**
- **Chronomètre activé.**
- **AlertesWAP** (2) .  $\sim$
- (1) Les icônes et illustrations représentées dans ce guide sont données à titre indicatif uniquement.
- (2) Selon votre opérateur.
- **Itinérance (roaming).** 喝酒
- ₩ **Balayage de la carte mémoire en cours.**
- **Balayage de la carte mémoire terminé.**  $E\mathrel{\smile}$
- **Changement de ligne** (1) : indique la ligne sélectionnée. **Rm Re**
- 毘 **Etat de connexion GPRS** (Bleu - activé).
- $\blacksquare$ **EDGE connecté**.
- $\mathbb{E}$ **EDGE en cours de connexion**.
- $\Delta$ **Lecteur de musique actif**.
- ă. **Réception d'un message en cours**.
- å **Envoi d'un message.**
- rik. **Mode silence** : votre téléphone n'émet plus ni sonnerie, ni bip, ni vibration sauf pour les alarmes (cf. page 63).
- $\vee$ **Message non lu**.
- **Liste des messages pleine :** votre téléphone ne peut plus accepter de nouveaux messages. Vous devez accéder à la liste des messages pour en supprimer au moins un sur la mémoire de votre carte SIM.
- **Mode avion**.  $\leftarrow$
- **A2DP connecté**. Đ.

(1) Selon votre opérateur.

# <span id="page-11-0"></span>**2.2 Liste des états**

La liste des états contient des informations relatives aux événements importants tels que les appels manqués, les messages non lus, les e-mails ainsi que les informations sur la musique en cours de lecture sur le lecteur de musique ou la radio, l'état de stockage de la carte mémoire, etc. L'objectif est que vous puissiez accéder le plus rapidement possible aux applications interactives.

Touchez la barre d'état, puis faites-la glisser vers le bas pour l'ouvrir.

Pour la masquer, touchez sur **ou faites and solution** ou faites glisser l'icône vers le haut.

Pour ouvrir une application, touchez sur un menu lorsqu'une liste est ouverte.

# **2.3 Bureau**

Placez tout ce que vous aimez ou que vous utilisez le plus fréquemment sur votre bureau afin d'y accéder rapidement.

### **Ajouter des éléments**

Afin d'ajouter un élément à partir du menu général, appuyez sur son icône dans la liste du menu général et maintenez la pression.

Pour ajouter un widget, appuyez sur **O** pour ouvrir la liste Widget, puis touchez sur l'un des éléments.

### **Supprimer des éléments**

Touchez l'application sur le bureau, maintenez la pression, jusqu'à ce qu'elle soit entourée d'une ligne pointillée rouge, puis faites-la glisser vers l'icône ...

### **Réorganiser les éléments**

Appuyez sur l'application, puis maintenez la pression jusqu'à ce qu'un cadre de destination s'affiche sur le bureau, puis faites-la glisser vers la l'emplacement de votre choix.

# **2.4 ListeWidget**

Gagnez du temps grâce à des mises à jour automatiques sur votre bureau.

### **Ouvrir/fermer la listeWidget**

Touchez sur  $\bullet$  pour ouvrir la liste. Touchez sur  $\bullet$  ou appuyez sur  $\circ$  pour fermer la liste. La liste se refermera automatiquement après quelques secondes d'inactivité.

#### **Ajouter/supprimer des widgets**

Consultez la section 2.3

### **Supprimer des éléments**

Consultez la section 2.3

# **2.5 Barre d'outils**

Barre d'outils dotée de 4 raccourcis fixes permettant d'accéder au composeur du numéro, à l'écriture des messages, au répertoire et au menu.

# <span id="page-12-0"></span>**3 Numérotation d'appel (Appeler)...........................**

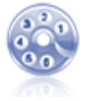

Pour accéder à cette fonction, vous pouvez :

- Sélectionner  $\mathbb C$  directement à partir de la barre d'outils de l'écran d'accueil.
- Sélectionnez  $\blacksquare$  ou appuyez sur la touche  $\bigcirc$  pour accéder au menu général, puis touchez sur ...

# **3.1 Passer un appel**

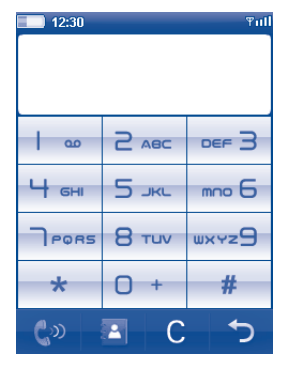

Saisissez le numéro de votre choix directement sur le clavier ou sélectionnez un contact à partir du Répertoire en touchant sur <sup>2</sup>. puis appuyez sur la touche  $\heartsuit$  ou touchez sur  $\mathbb{C}^n$  pour appeler. Le numéro saisi peut être sauvegardé dans le Répertoire en sélectionnant . Si vous faites une erreur, vous pouvez supprimer les chiffres incorrects en touchant sur  $\mathbb{C}$ .

Pour raccrocher, appuyez sur la touche  $\bigcirc_{\infty}$ .

### **Passer un appel d'urgence**

Si votre téléphone est sous couverture d'un réseau, composez directement le numéro d'urgence, puis appuyez sur la touche  $\heartsuit$  ou touchez sur  $\mathbb{Q}^*$  pour effectuer un appel d'urgence. Il n'est pas nécessaire d'insérer une carte SIM, ni de taper le code PIN.

# **3.2 Appeler votre répondeur (1)**

Votre répondeur est mis à disposition par l'opérateur afin que vous ne perdiez aucun appel. Vous pouvez le consulter à tout moment. Pour accéder à votre

répondeur, appuyez sur  $\|\cdot\|$  sur le clavier affiché à l'écran ou sur  $\binom{n}{k}$  sur le clavier et maintenez la pression.

Si le numéro d'accès au répondeur de votre opérateur ne fonctionne pas, composez celui qu'il vous a fourni. Pour toute modification ultérieure de ce numéro, reportez-vous à « **Mes numéros** » (cf. page 42).

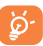

Pour utiliser votre messagerie à l'étranger, contactez votre opérateur avant de partir.

# **3.3 Recevoir un appel**

Lorsque vous recevez un appel entrant, appuyez sur la touche  $\heartsuit$ , parlez, puis appuyez sur la touche  $\heartsuit_{\alpha}$  pour raccrocher.

Si l'icône <sup>8</sup> est affichée, le téléphone vibre et ne sonne pas.

Si l'icône  $\blacktriangle$  est affichée, il ne vibre pas et ne sonne pas non plus.

- ৯
- Le numéro de l'appelant s'affiche sous réserve de sa transmission par le réseau (vérifiez la disponibilité de ce service auprès de votre opérateur).

<sup>(1)</sup> Vérifiez la disponibilité de ce service auprès de votre opérateur.

### <span id="page-13-0"></span>**Couper la sonnerie**

Pour couper la sonnerie d'un appel entrant, touchez sur « **Silence** » sur l'écran ou appuyez une fois sur la touche Volume.

Répondez à l'appel en appuyant sur  $\heartsuit$ .

### **Rejeter un appel**

Appuyez une fois sur la touche  $\heartsuit_0$  ou rejetez un appel par SMS (**Options**) **Rejet et envoi SMS\Message prédéfini**).

## **3.4 En cours d'appel (1)**

### **Fonctions disponibles**

En cours d'appel, sélectionnez « **Options** » pour accéder au répertoire, au calendrier, aux messages texte, etc. sans perdre la communication en cours.

**C**<sup>•</sup> Appel en cours

→ M-libres

**ATTENTION** : éloignez le téléphone de votre oreille tant que l'option « **Mains libres** » est activée car le volume sonore amplifié pourrait causer des dommages auditifs.

Pour mettre un appel en attente, touchez sur « **Attente** ».

Par ailleurs, vous pouvez transférer la fonction audio du téléphone vers l'accessoire Bluetooth si celui-ci est connecté.

### **Modifier le volume**

En cours de communication, vous pouvez régler le volume sonore à l'aide de la touche Volume.

### **Gérer deux appels**

- Accepter un second appel (assurez-vous que la fonction « **Appel en attente** » est activée, cf. page 43).
- Pour appeler un second correspondant en cours de communication, sélectionnez **et aussi composez** directement le numéro.

## **3.5 Conférence (1)**

Votre téléphone vous permet de converser avec plusieurs personnes simultanément (5 au maximum). Si vous êtes en double appel : appuyez sur « **Options** », puis sélectionnez « **Conférence** ». Si un troisième appel arrive, décrochez en appuyant sur la touche  $\heartsuit$  et parlez avec votre nouveau correspondant.

Celui-ci devient membre de la conférence si vous appuyez sur « **Options** », puis sélectionnez « **Joindre la conférence** ». Un appui sur  $\heartsuit$  raccroche la communication en cours.

Pour mettre fin à l'appel en conférence, appuyez sur « **Options** » et sélectionnez « **Terminer la conférence** ».

# **3.6 Changement de ligne (1)**

A votre carte SIM peuvent correspondre deux numéros de téléphone distincts. Dans « **Réglages appels** », choisissez « **Changement de ligne** » puis sélectionnez une ligne par défaut ; tous vos appels seront émis à partir de ce numéro. Les appels reçus, toutefois, pourront vous parvenir sur ces deux lignes.

Les services programmés sur la ligne par défaut n'interfèrent pas avec ceux de l'autre ligne.

<sup>(1)</sup> Vérifiez la disponibilité de ce service auprès de votre opérateur.

# <span id="page-14-0"></span>**4 Gestion du menu..............**

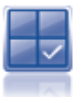

Le menu général a la faculté de s'adapter à vos besoins.

Pour accéder à cette fonction, sélectionnez  $\blacksquare$  ou appuyez sur  $\bigcirc$  pour accéder au menu général, puis touchez sur  $\boxplus$ .

### **Afficher/masquer**

Accédez à « **Gestion du menu** », touchez une fois sur la case à cocher située à gauche du menu sélectionné pour l'afficher/le masquer, puis touchez sur « **Sauveg.** » pour sauvegarder l'opération.

### **Param. / défaut**

Dans le menu général, sélectionnez « **Gestion du menu** », puis touchez sur « **Param. / défaut** » pour revenir à l'affichage du menu par défaut.

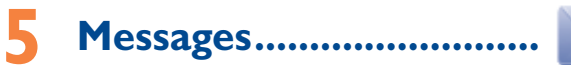

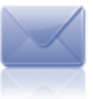

A partir de votre téléphone, vous pouvez créer, modifier et recevoir des messages texte (SMS) et des messages multimédia (MMS).

Les MMS sont des messages permettant d'envoyer des clips vidéo, des images, des photos, des animations et des sons à d'autres mobiles compatibles ou à des adresses e-mail.

ಹ

La fonction MMS est disponible dans la mesure où votre opérateur peut la fournir, que votre contrat d'abonnement inclut l'option MMS et que vous avez défini tous les paramètres MMS (cf. page 32).

# **5.1 Créer un message**

Appuyez sur  $\mathcal M$  dans la barre d'outils de l'écran d'accueil ou sélectionnez « **Message\Ecrire msg** » à partir du menu général pour créer un message texte/multimédia. Un ou plusieurs destinataires peuvent être ajoutés en sélectionnant « **Toucher pour ajouter des destinataires** ». Pour supprimer un destinataire, touchez sur  $\widehat{w}$ . Appuyez sur  $\frac{a}{T0}$  pour sélectionner un destinataire à partir du Répertoire.

Tout SMS sera automatiquement converti en MMS lorsque des images, des vidéos, des sons, des diapositives, des pièces jointes sont insérés, qu'un sujet et une adresse Cc/Cci/e-mail sont ajoutés ou que plus de 8 pages de texte figurent dans un message.

Vous pouvez composer votre message, mais aussi modifier un message prédéfini ou encore le personnaliser dans **Msg. prédéfini** en ajoutant une image, une photo, un son, un titre, ... (disponible uniquement en cours de saisie d'un MMS). Lors de la saisie, sélectionnez « **Options** » pour accéder à toutes les options liées aux messages.

### **Délai d'envoi**

Programmez l'envoi d'un SMS/MMS au bout d'une durée prédéfinie (**Ecrire msg\Options\Délai d'envoi**).

<span id="page-15-0"></span>Vous pouvez sauvegarder dans **Brouillons** ou **Msg prédéfini** les messages que vous envoyez souvent (MMS uniquement).

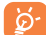

Un message SMS de plus d'un certain nombre de caractères (le nombre de caractères dépend de la langue) sera facturé comme plusieurs SMS. Un message MMS contenant des photos et/ou des sons peut coûter plus cher qu'un message.

# **5.2 Boîte de réception**

Tous les messages reçus (lus et non lus) sont enregistrés dans la même boîte de réception.

Lors de la consultation de vos messages, les icônes d'état suivantes s'affichent en fonction du type de message :  $\boxtimes$  message SMS non lu depuis le téléphone, message SMS non lu depuis la carte SIM, **et message SMS** lu depuis le téléphone, **message SMS lu depuis la carte SIM, mussage MMS** non lu depuis le téléphone, message MMS lu depuis le téléphone, réception de message en cours et **en** envoi de message en cours.

### **Recevoir et lire les messages SMS/MMS**

Lorsque vous avez reçu un message, vous disposez des options suivantes : **Voir**, **Réponse**, **Voir historique des discussions**, **Transférer** le message à une autre personne, **Supprimer**, **Tout supprimer**, **Marquer plusieurs**, **Archiver** et extraire le numéro, l'URL ou l'adresse e-mail (**Utiliser le numéro/Utiliser l'URL/Envoyer USSD/Utiliser l'adresse e-mail**), **Avancé**, **Ordre : par créateur**, **Grouper msg non lus**.

### **Ordre : par créateur/Ordre : par destinataire (1)**

Il est possible de regrouper les messages par créateur/destinataire (« **Options\ Ordre : par créateur** »/« **Options\Ordre : par destinataire** »). Pour effectuer une recherche rapide dans les messages, appuyez sur la touche associée à la première lettre du nom du créateur/du destinataire (disponible uniquement lorsque le clapet coulissant est ouvert).

(1) L'option « **Ordre : par destinataire** » n'est disponible que dans les dossiers Non envoyés, Envoyés et Brouillons.

### **Grouper msg non lus**

Les messages non lus flottent toujours au-dessus des messages lus.

### **Marquer plusieurs fichiers**

Marquer/désélectionner un/des fichier(s) pour effectuer d'autres opérations : **Archiver** (1), **Envoyer** (2), **Supprimer**.

# **5.3 Non envoyés**

Boîte contenant tous les messages à envoyer ou ceux dont l'envoi a échoué.

# **5.4 Envoyés**

Boîte contenant tous les messages envoyés.

# **5.5 Répondeur**

Affichez et modifiez le numéro du répondeur.

# **5.6 SMS CB**

Stockez le SMS diffusé par le réseau qui a été reçu.

# **5.7 AlertesWAP**

Enregistrer les messages Push de WAP.

# **5.8 Brouillons**

Boîte contenant les brouillons des messages.

(2) Non envoyés uniquement.

Dossier Boîte de réception/Envoyés uniquement.

# <span id="page-16-0"></span>**5.9 Archives**

Bibliothèque pour enregistrer les messages.

## **5.10 Vider le dossier**

Supprimer tous les messages contenus dans « **Boîte de réception/Non envoyés/Envoyés/Brouillons** ».

# **5.11 Msg. prédéfini**

Une liste de messages prédéfinis vous est proposée. Sélectionnez-en un, modifiez-le si nécessaire avant de l'envoyer. Vous pouvez aussi créer vos propres messages multimédia prédéfinis.

# **5.12 Mes réglages**

### **5.12.1 Message texte**

**Réglage profils** Les profils peuvent être récupérés directement à partir de la carte SIM. Vous pouvez cependant créer vos propres profils. **Général** Accusé de réception, demande d'accusé de réception activée/désactivée. Chemin rép. (1) : affiche le chemin de réponse. **Alphabet** Vous permet de définir le codage des données SMS pour l'envoi de SMS. **Etat mémoire** Mémoire utilisée sur le téléphone. **Emplacement** Sélectionnez l'espace de stockage des messages par défaut, carte SIM ou téléphone. **Supp. données** Préférence concernant le support des données. (1) Selon votre opérateur.

### **5.12.2 Messages multimédia**

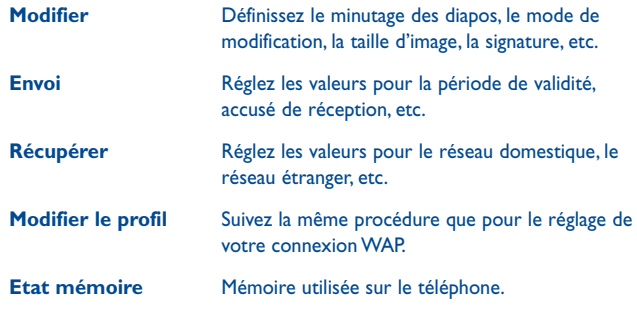

### **5.12.3 SMS CB (1)**

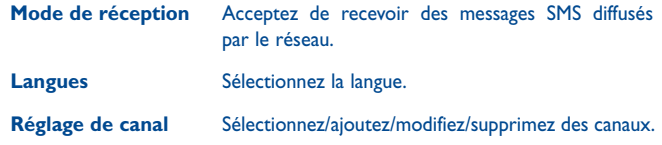

(1) Selon votre opérateur.

# <span id="page-17-0"></span>**6 E-mail................................**

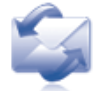

Votre téléphone dispose d'un client de messagerie dont les réglages ont été prédéfinis pour quelques-uns des services de messagerie électronique les plus utilisés, tels que GoogleMail, Windows Live, Yahoo, AOL, etc. Par ailleurs, vous pouvez configurer d'autres comptes de messagerie POP3 ou IMAP4 selon vos besoins.

# **6.1 Accès**

Appuyez sur la touche  $\bigcirc$  ou touchez sur  $\blacksquare$  pour accéder au menu général, puis sélectionnez « **E-mail** ».

## **6.2 Configuration d'un compte de messagerie**

### **Service de messagerie prédéfini**

Si vous disposez d'un compte de services de messagerie prédéfinis, vous pouvez l'installer sur votre téléphone. Pour ce faire, sélectionnez le service (GoogleMail, yahoo, etc.), entrez votre nom d'utilisateur, votre mot de passe et le nom du compte, puis validez à l'aide de « √ » sur le clavier à l'écran ou de la touche « OK » sur le clavier.

#### **Nouveau service de messagerie**

Pour configurer un nouveau compte de messagerie autre que les services de messagerie électronique prédéfinis, appuyez sur « **Options\Nouveau compte** », puis sélectionnez « **Autres comptes email** ».

Entrez votre adresse e-mail, votre nom d'affichage, votre mot de passe ainsi que votre nom de compte, puis validez à l'aide de « √ » sur le clavier à l'écran ou de la touche « OK » sur le clavier. Vous devrez ensuite sélectionner le protocole (1) (POP3 ou MAP4) et un réseau, puis saisir l'adresse de serveur entrant, l'adresse de serveur sortant, puis sélectionner « **OK** » ou « **Sauveg.** ».

# **6.3 Ecrire un e-mail**

Sélectionnez « **Email\Options\Ecrire un e-mail** » pour accéder à l'interface d'écriture d'un e-mail. Appuyez sur « **Toucher pour ajouter des destinataires** » pour ajouter une ou plusieurs autres adresses e-mail, puis sélectionnez  $\frac{a}{b}$  pour ajouter un destinataire à partir du Répertoire.

## **6.4 Boîte de réception**

Dossier de tous les e-mails reçus.

### **6.5 Non envoyés**

Dossier de tous les e-mails non envoyés.

## **6.6 Envoyés**

Dossier de tous les e-mails envoyés.

# **6.7 Brouillons**

Dossier contenant tous les brouillons des messages.

<sup>(1)</sup> Adressez-vous à votre fournisseur d'accès pour en savoir plus sur le protocole utilisé.

# <span id="page-18-0"></span>**6.8 Options disponibles**

**Choisir** Sélection pour accéder au menu.

**Envoyer et recevoir** Pour connecter le serveur de messagerie afin de recevoir/envoyer des e-mails.

**Env.&Rec. ts les comptes** Pour connecter tous les serveurs de comptes de messagerie afin de recevoir/envoyer des e-mails.

**Ecrire un e-mail** Pour créer un nouvel e-mail.

**Modifier le compte** Pour modifier les informations de configuration détaillées du compte sélectionné.

**Supprimer le compte** Pour supprimer le compte actuellement sélectionné.

**Nouveau compte** Pour créer un nouveau compte de messagerie.

**Msg. prédéfini** Une liste de messages prédéfinis.

- **Vider le dossier** Supprimer tous les e-mails contenus dans « **Boîte de réception/Non envoyés/Envoyés/ Brouillons** ».
- **Vider tous les dossiers** Supprimer tous les e-mails de tous les dossiers.
- **Supprimer les emails** Pour supprimer l'e-mail marqué dans le dossier **marqués** sélectionné.
- **Tout effacer** Pour supprimer tous les e-mails du dossier sélectionné.
- **Eff. marqués** Pour supprimer tous les messages sélectionnés dans tous les dossiers.

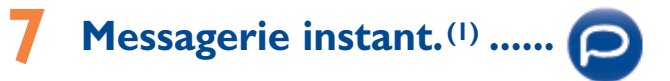

La messagerie instantanée Palringo vous permet de discuter avec d'autres personnes utilisant un compte Palringo. Vous pouvez également vous connecter à d'autres services de messagerie instantanée populaires, comme Palringo, Yahoo, AIM, GG, ICQ, Google talk, iChat, etc.

Notez que ces services peuvent être mis à niveau selon la version de votre client.

# **7.1 Accès**

Pour accéder à Palringo, appuyez sur la touche  $\bigcirc$  ou touchez sur pour accéder au menu général, puis sélectionnez <sup>.</sup>

# **7.2 Ouverture d'un compte Palringo en ligne**

Avant d'activer ce service, vous devez ouvrir un compte Palringo en ligne. Vous pouvez effectuer cette opération de l'une des deux manières suivantes :

- Cliquez sur « **Menu** », puis sélectionnez « **S'enregistrer** ».
- Vous pouvez également ouvrir un compte directement sur le site Web : **http://www.palringo.com/fr/fr/**.

# **7.3 Connecter/déconnecter**

Pour vous connecter au serveur de messagerie instantanée Palringo, cliquez sur « **Menu** », puis sélectionnez « **Connecter** ». Vous êtes alors invité à saisir vos informations de compte Paringo, comme votre nom d'utilisateur (adresse e-mail), votre mot de passe, l'état de connexion etc.

Pour vous déconnecter, cliquez sur « **Menu** », puis sur « **Déconnecter** ».

(1) Selon votre opérateur.

## <span id="page-19-0"></span>**7.4 Ajouter un service**

Il est possible d'ajouter différents services (Yahoo, Google, ICQ etc.) via « **Menu\Services\Ajouter un service** ».

# **7.5 Discussion**

Pour démarrer une discussion, sélectionnez un contact en ligne, puis « **Menu/ Ouvrir conversation** ».

Lors de la discussion, vous pouvez également échanger des messages vocaux ou des photos avec vos contacts.

# **7.6 Contacts**

### **Ajout d'un contact**

Pour ajouter un contact, cliquez sur « **Menu** », puis sélectionnez « **Ajouter un contact** ».

Vous devez commencer par spécifier le service, Yahoo par exemple, auquel vous souhaitez ajouter le nouveau contact. Saisissez ensuite l'adresse e-mail du contact.

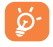

Votre demande sera envoyée au contact afin d'obtenir son approbation. Une fois l'approbation obtenue, le nom et le statut du contact s'afficheront dans votre liste de contacts.

### **Suppression d'un contact**

Pour supprimer un contact, sélectionnez-en un dans la liste, puis choisissez « **Menu\Effacer le contact** ».

Le contact sélectionnésera supprimé de votre liste.

# **7.7 Groupes**

Ce menu vous permet de **rejoindre un groupe** ou de **créer un groupe**. Vous pourrez alors discuter avec l'ensemble des membres du groupe simultanément.

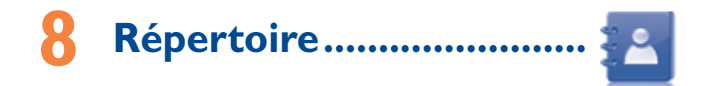

# **8.1 Consulter votre répertoire**

Pour accéder au répertoire, touchez sur <sup>2</sup> à partir de la barre d outils de l'écran d'accueil ou sélectionnez « **Répertoire** » à partir du menu général.

Vous disposez de 4 répertoires :

- Général
- 「爾 Répertoire SIM
- ßв Rép. Téléphone
- ⅏ Groupe

En plus des répertoires déjà fournis, vous pouvez créer jusqu'à 4 groupes (jusqu'à 100 contacts par groupe).

### **Recherche d'un contact**

- Sélectionnez « **Rechercher** » sur la barre du bas, puis saisissez la première, puis les autres lettres d'un nom pour effectuer une recherche précise.
- Faites glisser  $\hat{\bullet}$  vers le bas jusqu'à ce que le curseur atteigne l'initiale du nom recherché. Relâchez, puis faites défiler vers le bas afin de trouver le contact dont vous avez besoin. Lorsque vous faites glisser l'élément, un index semitransparent de la lettre actuelle apparaît pour vous guider.

### **Afficher un contact**

Sélectionnez un nom dans votre répertoire pour lire les informations le concernant. Touchez sur  $\ell$  pour appeler, touchez sur  $\mathcal{M}$  pour envoyer un message.

### <span id="page-20-0"></span>**Envoyer votre fichier répertoire vCard via Bluetooth**

Sélectionnez le fichier vCard à transférer (« **Options\Envoyer vCard\Par Bluetooth** »).

### **Appeler votre correspondant**

Appuyez sur la touche  $\heartsuit$  ou touchez sur  $\ell$ , dès que le nom est sélectionné. Si plusieurs numéros sont associés à ce nom, vous devez, au préalable, toucher le nom du contact pour choisir le numéro à partir de la liste (Maison, Numéro mobile, Bureau,...). Touchez sur  $\ell_n$  pour passer l'appel.

Les informations du répertoire et du calendrier peuvent être échangées avec un ordinateur en utilisant la suite logicielle PC.

### **8.2 Ajouter un contact**

Sélectionnez le répertoire dans lequel vous souhaitez ajouter un contact, appuyez sur « **Options** » et sélectionnez « **Ajouter un contact** ».

Lors de la création d'une fiche pour un nouveau contact dans le répertoire du téléphone, vous devez compléter au moins l'un des champs suivants : 8 Prénom, 8 Nom, <sup>23</sup> Groupe, ■ Numéro mobile, 令 Maison, ♪ Sonnerie, Image, Pu Vidéo, C Travail, A Fax, C E-mail, A IMPS ID, H Anniversaire, **Société, <sup>69</sup> URL.** 

Vous pouvez passer d'un champ à l'autre grâce au défilement vers le haut ou vers le bas ou à la touche Volume.

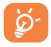

Si vous utilisez votre téléphone à l'étranger, pensez à enregistrer les numéros du répertoire au format international « **+** » suivi de l'indicatif du pays (cf. page 23).

# **8.3 Options disponibles**

A partir de la liste des contacts de vos répertoires SIM, Général ou Groupe, vous pouvez accéder aux options suivantes :

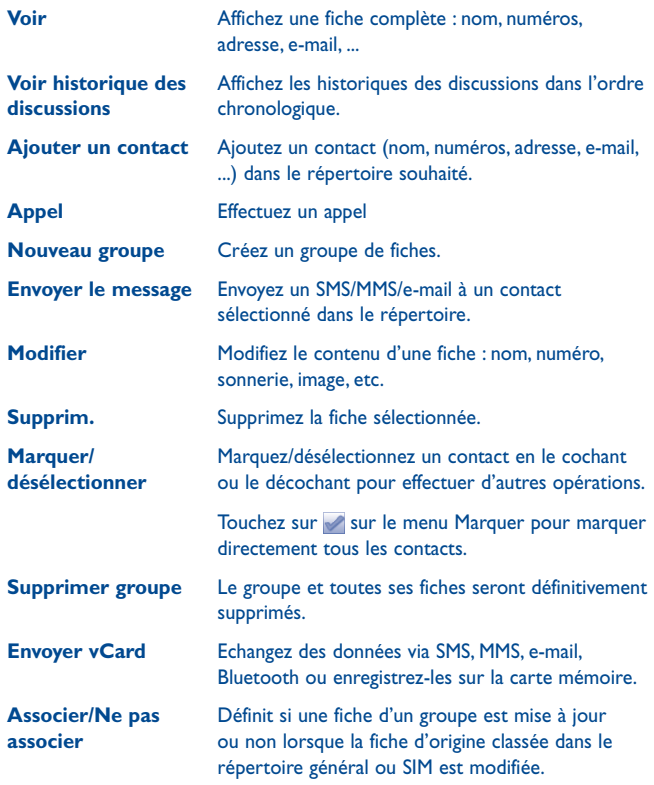

<span id="page-21-0"></span>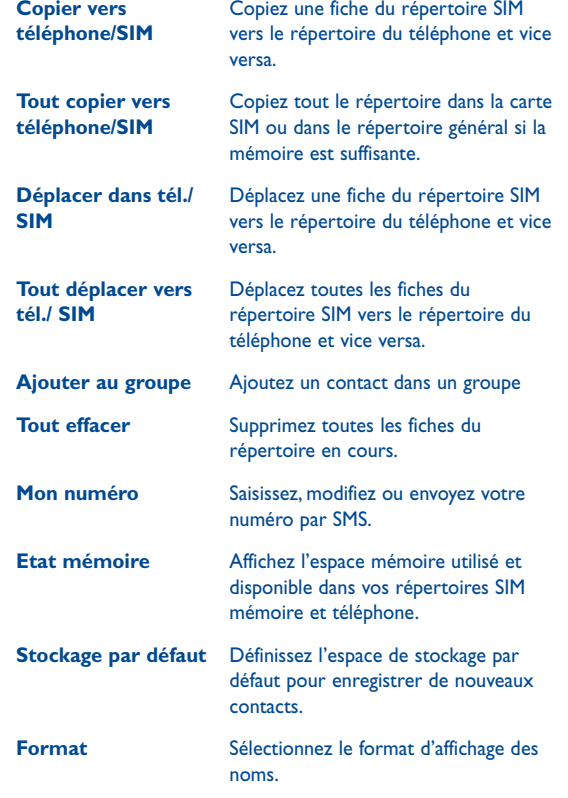

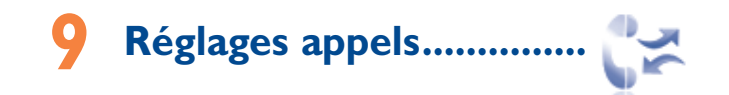

# **9.1 Mémoire d'appel**

Vous pouvez accéder à votre mémoire d'appel grâce à la touche  $\heartsuit$  à partir de l'écran d'accueil ou en sélectionnant  $\rightarrow$  à partir du menu général, puis en touchant sur « **Journal des appels** »

Choisissez l'option qui vous intéresse :

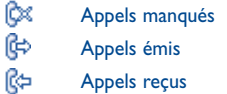

Touchez sur un numéro dans le journal des appels ou appuyez sur « **Options** » pour **Voir** les détails de l'appel, **Créer msg.multimédia**, **Modifier**, **Sauveg.** ou **Supprim.** le numéro sélectionné, ou vider la liste entière (**Tout effacer**).

Pour appeler un contact, touchez sur  $\zeta$  à droite du nom.

# **9.2 Mes numéros**

Saisissez ou modifiez votre numéro de téléphone, ou le numéro d'accès à votre répondeur et validez en appuyant sur « **OK** ». Votre numéro de téléphone est normalement inscrit sur votre carte SIM.

# <span id="page-22-0"></span>**9.3 Facturation (1)**

Vous avez accès aux options suivantes :

- **Montant** Vous pouvez visualiser le coût total des appels facturés, modifier ce montant ou l'annuler et saisir le coût d'une unité Télécom dans la devise de votre choix.
- **Durée** Vous pouvez afficher la durée totale de tous les appels sortants ou la réinitialiser.

**Compteur données GPRS** Gestion des échanges de données facturables (en kilo octets).

**Durée du bip** Vous pouvez activer ou annuler l'émission du bip sonore en cours d'appel avec une fréquence à préciser (saisissez la fréquence et validez à l'aide de « √ » sur le clavier à l'écran ou de la touche « OK » sur le clavier).

# **9.4 Réglages avancés (1)**

Vous avez accès aux options suivantes :

### **9.4.1 Appel en attente**

Activez/annulez le signal sonore annonçant un deuxième appel.

## **9.4.2 Transfert d'appels**

Vous pouvez activer, annuler ou vérifier l'état du renvoi de vos appels vers le répondeur ou vers un numéro spécifié. Cette option s'applique aux cas suivants :

- Inconditionnel : renvoi systématique de tous vos appels. L'icône  $\overline{5}$  est affichée.
- Conditionnel : renvoi si votre ligne est occupée, si vous ne répondez pas ou si vous êtes hors de portée du réseau.

### **9.4.3 Interdiction d'appels**

Vous pouvez activer ou annuler l'interdiction d'émettre ou de recevoir des appels. Les options disponibles sont :

- **Appels émis** Cette option s'applique aux cas suivants :
	- **Tous les appels** Interdiction d'émettre tous les appels.
	- **Appels internationaux** internationaux. Interdiction d'émettre des appels
	- **International sauf « Maison »** Interdiction d'émettre des appels internationaux excepté ceux vers votre pays d'abonnement.
- **App. entrants** Cette option s'applique aux cas suivants :
	- **Tous les appels** Interdiction de recevoir tous les appels.
	- **Itinérance (roaming)** Interdiction de recevoir les appels si vous êtes à l'étranger.

**Annuler les interdictions** Désactivez toutes les interdictions d'appels.

**Modifier mot de passe** Changez le mot de passe d'origine pour activer l'interdiction d'appels.

<sup>(1)</sup> Vérifiez la disponibilité de ce service auprès de votre opérateur.

### <span id="page-23-0"></span>**9.4.4 Afficher mon numéro**

Activez/Désactivez l'option Anonymat (CLIR)

# **9.4.5 Changement de ligne (1)**

Permutez entre la ligne 1 et la ligne 2.

# **9.4.6 Rappel automatique**

Vous pouvez activer ou annuler le rappel automatique des appels non aboutis la première fois.

# **10 Applications multimédias....**

# **10.1 Lect. musique...................................................**

Accédez à cette fonction à partir du menu général en sélectionnant « **Lect. musique** ».

Vous pouvez à loisir gérer vos musiques à la fois sur le téléphone et sur la carte mémoire.

Vous pouvez accéder à vos fichiers de musique par l'une des options suivantes :

- **Toutes les chansons** Contient tous les morceaux de musique stockés à la fois dans la mémoire du téléphone et celle de la carte mémoire.
- **Liste des préférés** Ajoutez simplement vos morceaux de musique préférés à la « **Liste des préférés** » en touchant sur l'écran ou en appuyant longuement sur la touche  $\binom{*}{0}$  en cours de lecture de musique (max 100).
- **Dossiers** Catégorie des morceaux de musique dans le dossier.
- **Album/Artiste/Genre** Les fichiers de musique sont classés par Album, Artiste ou Genre selon les informations stockées dans les étiquettes. Les fichiers non identifiés seront classés dans
	- « **Non reconnus** ».
- **Mise à jour Actualisez les informations des chansons** enregistrées dans le téléphone ou sur la carte mémoire.

## **10.1.1 Mode de lecture de musique**

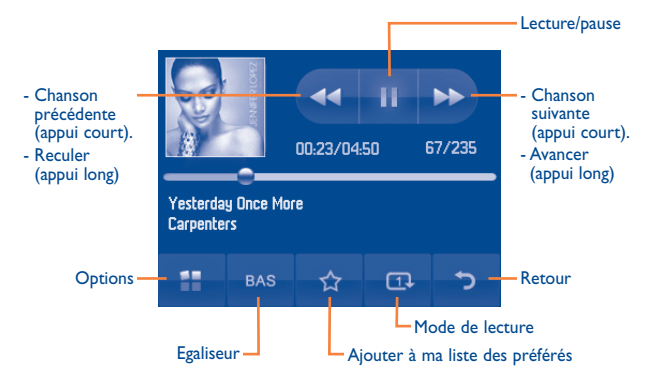

Pour ajuster le volume, utilisez la touche Volume.

# **10.1.2 Mes réglages**

L'accès aux réglages se fait un appuyant sur la touche de navigation droite. Les options suivantes apparaissent :

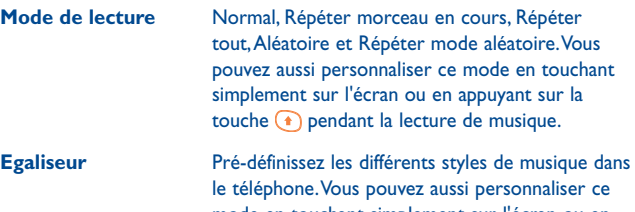

mode en touchant simplement sur l'écran ou en appuyant sur la touche  $\binom{n}{0}$  pendant la lecture de musique.

**Jouer dans kit stéréo Bluetooth/ Jouer dans le téléphone/Jouer dans le téléphone et Bluetooth**

Lecture de la musique via la fonction Bluetooth, via le téléphone ou à la fois via le téléphone et la fonction Bluetooth. Dans l'écran de lecture, appuyez sur la touche  $Q_{\text{max}}$  pour basculer le mode d'écoute du haut-parleur au kit mains librres stéréo BT et vice-versa.

**Affichage** Le lecteur peut afficher les infos sur la chanson ou les paroles.

## **10.1.3 Lecture avec paroles**

Vous pouvez afficher les paroles en synchronisation avec la musique.

# <span id="page-25-0"></span>**10.2 Visionneuse......................................................**

Une bibliothèque met en relation les images dans « **Mes créations** » dans le téléphone afin de permettre leur affichage sous forme de listes, de diapositives ou de miniatures, de les définir comme fond d'écran, économiseur d'écran, écran marche/arrêt et fiche de contact, ou de les envoyer par MMS, e-mail ou Bluetooth.

Icônes pratiques :

- Définir comme fond d'écran  $\gamma$
- Affichage sous forme de liste 挂
- क़ Supprim.
- $\ddot{\mathcal{L}}$ Retour

Touchez une fois sur une image pour l'afficher en plein écran :

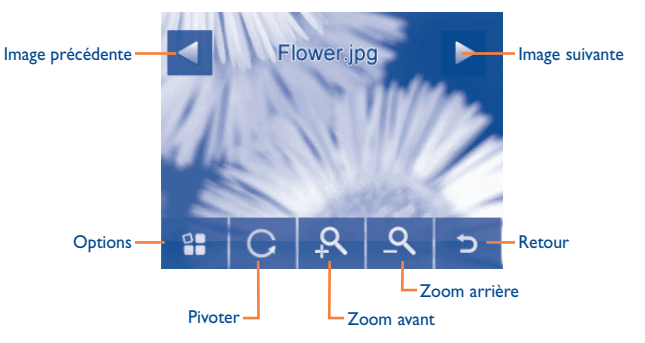

# **10.3 Lecteur vidéo...................................................**

Contient tous les clips vidéo stockés dans le téléphone et sur la carte mémoire, et vous permet de **Jouer**, **Définir comme** fiche de contact, **Marquer/ désélectionner**, **Envoyer** (par MMS, e-mail ou Bluetooth), **Supprimer**, **Tout supprimer**, **Renommer**, **Trier** (par nom, type, date de création ou taille) et Copier ou Déplacer la ou les vidéos et Télécharger/Capturer de nouveaux clips vidéo.

### **Favoris diffusion vidéos**

Cette fonction permet à l'utilisateur de lancer la lecture d'une vidéo dès que son téléchargement commence sur Internet.

Icônes/touches pratiques :

ì

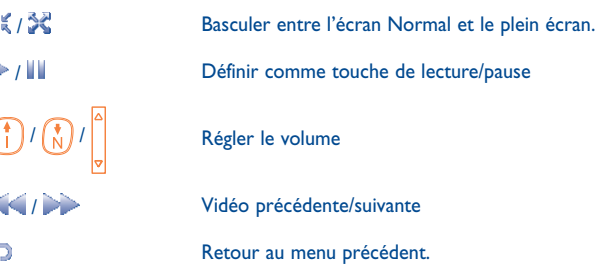

### <span id="page-26-0"></span>**10.4 Radio.................................................................**

Votre téléphone intègre une radio (1) avec fonction RDS. Vous pouvez l'utiliser comme une radio classique et enregistrer des stations, afficher à l'écran les informations sur le programme de radio (si vous sélectionnez une station qui offre le service Visual Radio). Vous pouvez écouter la radio tout en utilisant d'autres fonctions.

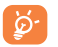

Pour utiliser votre radio, vous devez brancher votre kit mains libres qui fonctionne comme une antenne connectée à votre téléphone.

### **Options disponibles :**

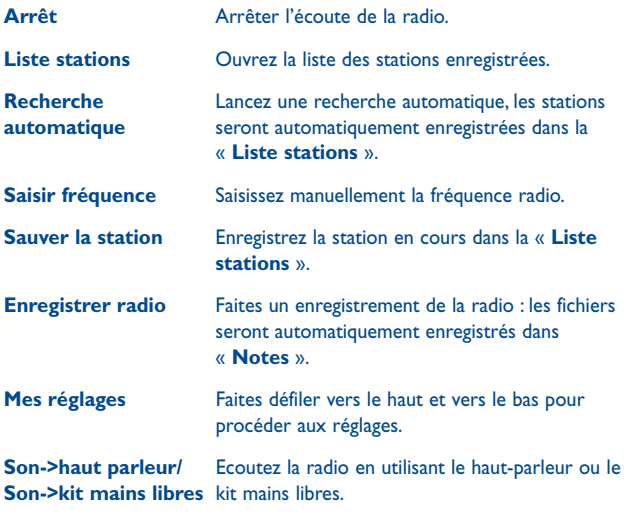

La qualité de la radio dépend de la couverture radio dans le lieu où vous êtes.

# **11 Internet..................................**

# **11.1 Mes amis (1).......................................................**

Permet d'afficher une sous-arborescence autonome des sites Web afin de vous permettre de rester en contact avec vos amis via Bebo, Facebook, Friendster, Hi5, Myspace, etc.

# **11.2 Opéra (1)............................................................**

L'application Opera Mini vous permet de vivre une expérience Web intégrale ; en effet, vous pouvez garder le contact avec vos amis, obtenir des informations, effectuer vos opérations bancaires en ligne par exemple. Par ailleurs, ses pages Web compressées permettent un gain de temps précieux.

# **11.3 Web/WAP........................................................**

### **11.3.1 Page d'accueil**

Lancez la page d'accueil prédéfinie du navigateur Web.

### **11.3.2 Signets**

Accédez à vos sites favoris.

(1) Selon votre opérateur. Cela peut entraîner des coûts réseau pour la fourniture du service. Des frais supplémentaires peuvent également être facturés dans certains pays d'itinérance.

### <span id="page-27-0"></span>**11.3.3 Saisir adresse URL**

Saisissez l'URL d'un site Web.

# **11.3.4 Dernière adresse**

Dernière adresse URL visitée.

# **11.3.5 Pages récentes**

Ce sont les pages que vous avez récemment visionnées.

# **11.3.6 Pages hors connexion**

Pages que vous pouvez visionner hors connexion.

# **11.3.7 MessagesWAP (push)** Enregistrer les messages Push de WAP.

# **11.3.8 Mes réglages**

Personnalisez les préférences du navigateur.

# **11.4 Actualités (RSS)(1)...........................................**

Propose des mises à jour de l'actualité depuis un site Web et permet un gain de temps considérable grâce à sa forme simple.

**NEWS** 

Une fois que vous vous êtes abonné à une station, vous avez la possibilité de suivre et de gérer tous vos contenus RSS favoris sur votre téléphone mobile, et ce à tout moment et où que vous soyez.

### **Options disponibles :**

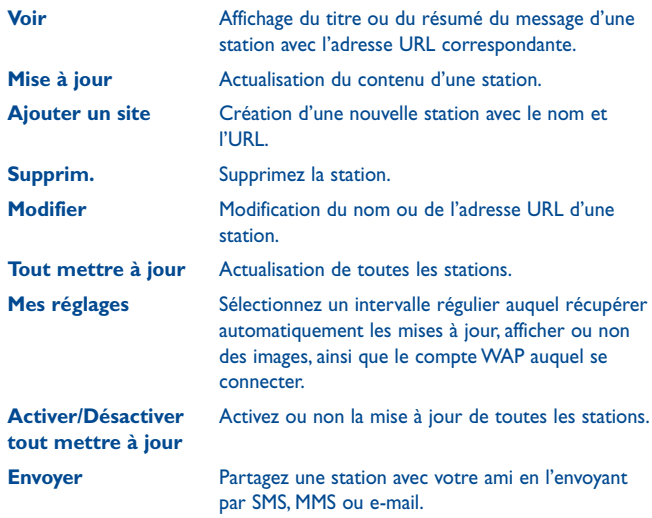

(1) Selon votre opérateur. Cela peut entraîner des coûts réseau pour la fourniture du service. Des frais supplémentaires peuvent également être facturés dans certains pays d'itinérance.

# <span id="page-28-0"></span>**11.5 Météo (1)............................................................**

Votre téléphone est équipé d'une fonction météo permettant de consulter les prévisions à 3 jours pour les villes de votre choix.

Pour accéder à cette fonction, appuyez sur la touche  $\bigcirc$  pour accéder au menu général, puis sélectionnez ...

Touchez sur *Ifaites* défiler vers la gauche ou la droite pour passer d'une ville à l'autre, touchez sur O/faites défiler vers le haut ou le bas pour afficher les informations météorologiques à trois jours de la ville sélectionnée.

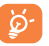

Touchez « **AccuWeather.com** » pour accéder au site Web en ligne. Ce service est susceptible d'être facturé.

### **Options disponibles :**

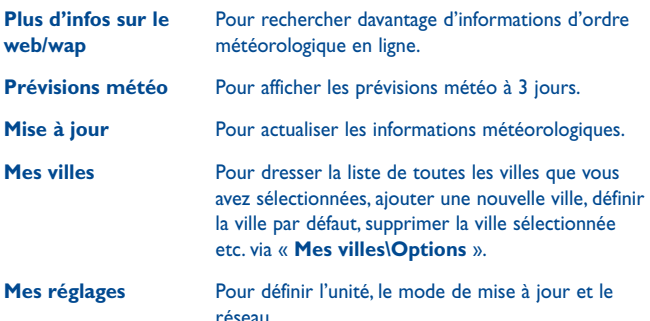

# **12 Jeux & applications...............**

# **12.1 Chronomètre...................................................**

Le chronomètre est une fonction simple de mesure du temps permettant également d'enregistrer plusieurs résultats intermédiaires, d'interrompre et de reprendre la mesure.

# **12.2 Ebook (livre éléctronique)(1)...........................**

Bibliothèque contenant les livres électroniques (fichiers .txt et .pdb uniquement). Lors de la lecture d'un livre, vous avez la possibilité d'ajouter des signets ou de lire le texte en recherchant des mots ou des expressions (**Options\Rechercher**, **Options\Atteindre**).

### **Options disponibles :**

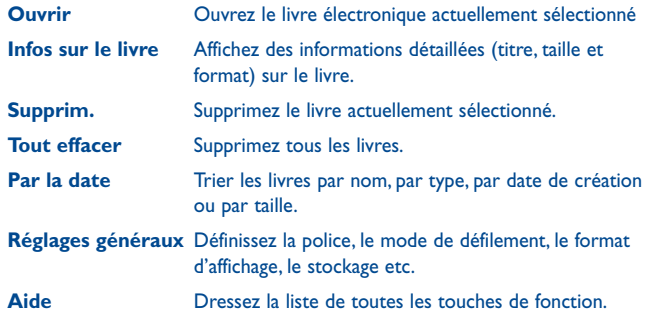

(1) Selon votre opérateur. Cela peut entraîner des coûts réseau pour la fourniture du service. Des frais supplémentaires peuvent également être facturés dans certains pays d'itinérance.

(1) Par défaut, ce menu est masqué. Vous devez accéder au menu général pour le rendre visible (cf. page 27).

<span id="page-29-0"></span>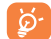

Pour éviter une altération des caractères, assurez-vous que le format de codage correct est sélectionné (**Réglages généraux** ou **Réglages\ Format de codage**).

**12.3 Java....................................................................**

### **12.3.1 Lancer une application**

Sélectionnez « **Java** » pour lancer les applications.

# **12.3.2 Réglages Java**

Le menu « **Java** » vous permet de gérer les réglages Java, dans lesquels vous pouvez définir le son Java, la vibration et le réseau, et savoir quelle est la taille de la pile.

# **12.3.3 Télécharger une application Java**

Pour télécharger de nouvelles applications Java™ dans le menu « **Java**" », sélectionnez l'option « **Télécharg.application** ». L'écran affiche une liste des signets Web pour le téléchargement de l'application.

Sélectionnez le signet approprié afin d'accéder à la page Web correspondante.

Chaque jeu Java téléchargé peut être associé à un menu général pour ৯ permettre un accès rapide.

### **12.3.4 Certificats d'authentification**

Affichez les informations détaillées relatives aux certificats d'authentification pris en charge par votre téléphone.

### **Clause de non-responsabilité**

Le téléchargement ou l'exécution d'une application ne nuit ni ne modifie les logiciels existants de votre téléphone mobile compatible Java™. TCT Mobile Limited et ses filiales déclinent toute responsabilité ou garantie pour ou à cause d'applications utilisées ultérieurement par le client et pour les logiciels qui ne sont pas contenus dans le téléphone à la livraison. L'acheteur supporte seul le risque de perte, de dommage ou de défaut de l'appareil ou des applications et logiciels, ainsi que d'une façon générale tous les dommages et conséquences que peut entraîner l'utilisation desdits applications et logiciels. Dans l'hypothèse où ces applications ou logiciels ou l'installation ultérieure de certaines fonctions venaient à être perdus en raison de certaines conditions techniques telles que l'échange/le remplacement et éventuellement la réparation de l'appareil, l'acheteur devra renouveler l'opération ou le téléchargement. TCT Mobile Limited et ses filiales n'accordent aucune garantie et rejettent toute responsabilité dans le cas où le téléchargement ou l'installation s'avère totalement impossible ou impossible sans engager de frais supplémentaires.

# <span id="page-30-0"></span>**13 Photo&Vidéo................**

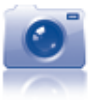

Votre téléphone est équipé d'un appareil photo permettant de prendre des photos et des vidéos que vous pouvez ensuite :

- enregistrer dans « **Album multimédia/Mes créations** ».
- envoyer dans un message multimédia (MMS) vers un mobile ou une adresse électronique,
- envoyer directement par e-mail ou via Bluetooth,
- utiliser pour personnaliser votre écran d'accueil (cf. page 75).
- sélectionnez-les comme image d'appel entrant associée à un contact de votre répertoire,
- transférez-les vers votre ordinateur au moyen d'un câble de données ou d'une carte microSD.

# **13.1 Accès**

Pour accéder à la fonction à partir de l'écran d'accueil, appuyez sur la touche pour accéder au menu général, puis sélectionnez l'icône  $\bullet$ .

# **13.2 Photo&Vidéo**

## **13.2.1 Prendre une photo, l'enregistrer ou la supprimer**

L'écran a la fonction de viseur. Cadrez le sujet ou le paysage dans le viseur et appuyez sur  $\bigcirc$  /  $\bigcirc$  ou touchez sur n'importe quel endroit de l'écran à l'exception de la barre de gauche ou inférieure pour prendre une photo. Les photos prises seront automatiquement sauvegardées. Si vous ne désirez pas les garder, vous pouvez les supprimer directement en touchant sur  $\widehat{\mathbb{D}}$ .

# **13.2.2 Réglages en mode cadrage**

Avant de prendre la photo, vous pouvez effectuer de multiples réglages en utilisant les raccourcis suivants :

A partir de l'écran de prise de vue, appuyez sur  $\mathbb{H}$  pour accéder non seulement aux options suivantes : « **Taille d'image** », « **Mode capture** », « **Qualité** », « **Retardateur** », « **Mode nuit** », « **EV** », « **Mode couleur** », mais aussi aux options suivantes :

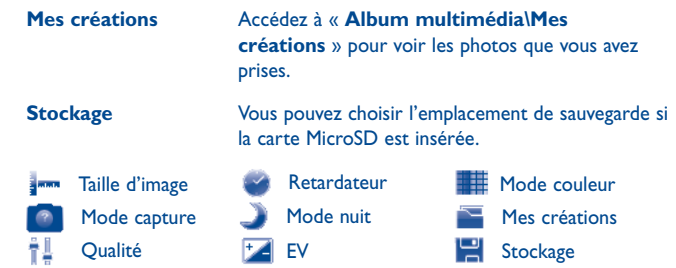

# **13.2.3 Options disponibles après la prise de la photo**

Une fois que vous avez pris une photo, cinq icônes apparaissent sur la photo. Elles vous permettent d'envoyer votre photo via Bluetooth, MMS et e-mail, de l'associer à un contact ou de la définir comme fond d'écran.

# **13.3 Vidéo**

Vous pouvez enregistrer des clips vidéo de longueur illimitée tant que votre batterie le permet et que la mémoire est suffisante.

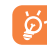

Nous vous conseillons de changer le dossier par défaut en choisissant « **Carte mémoire** » pour enregistrer vos photos et vidéos.

### <span id="page-31-0"></span>**13.3.1 Mode cadrage**

Lorsque vous accédez à la fonction « **Capture vidéo** », le mode cadrage est activé. Utilisez l'écran du téléphone comme viseur et appuyez sur PH pour définir les réglages **Mode Capture**, **EV**, **Mode nuit**, **Qualité**, **Durée enregistr.**, **Mode couleur** et **Lieu stockage**, puis accédez à « **Album multimédia/Mes vidéos** ».

### **13.3.2 Mode Enregistrement**

Une fois que vous avez choisi vos réglages, vous pouvez commencer l'enregistrement de votre clip vidéo en appuyant sur la touche  $\bigcirc$  /  $\boxed{0}$  ou en touchant sur n'importe quel endroit de l'écran à l'exception de la barre de gauche ou inférieure.

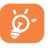

Si vous recevez un appel, l'enregistrement vidéo s'arrêtera et vous serez invité à le sauvegarder.

### **13.3.3 Autres opérations une fois la vidéo filmée**

Une fois la vidéo filmée, trois icônes apparaissent sur l'écran. Elles vous permettent d'envoyer votre vidéo via Bluetooth, MMS et e-mail.

Dans la liste « **Mes vidéos** », appuyez sur « **Options** » pour regarder la vidéo, la définir comme fiche contact, la renommer, etc.

**14 Profils.............................**

Personnaliser vos sonneries selon les événements et les conditions d'utilisation.

# **14.1 Général**

Pour modifier les réglages de son pour chaque profil, appuyez sur « **Options** » et sélectionnez « **Modifier** ». Vous verrez les fonctions ci-dessous en faisant défiler vers le haut ou vers le bas ou en utilisant la touche Volume :

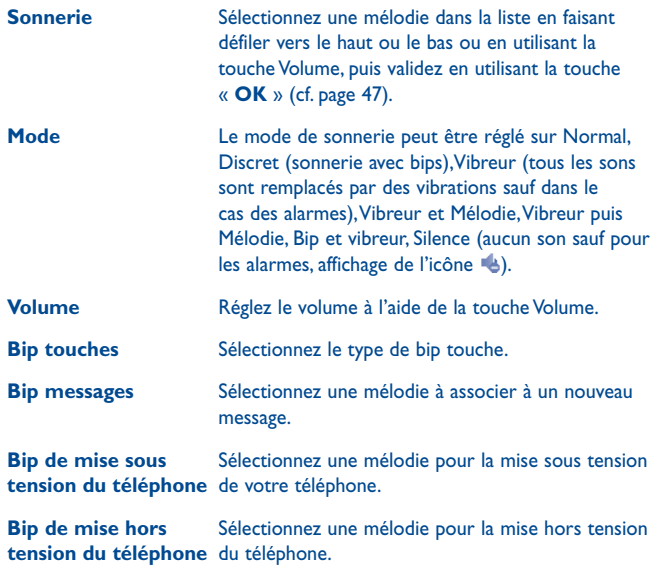

# <span id="page-32-0"></span>**14.2 Vibreur (Réunion)**

Lorsque cette option est sélectionnée, aucune sonnerie ou aucun bip sonore ne retentit, sauf si une alarme a été réglée. Le téléphone vibre dès qu'un nouvel événement se produit.

# **14.3 Volume fort**

Il s'agit d'un profil conçu pour toute personne utilisant son téléphone en extérieur et ayant besoin de sonneries plus fortes.

# **14.4 Intérieur**

Le volume des sonneries/signaux sonores est plus faible que celui du mode Général.

# **14.5 Silence**

Ce profil désactive toutes les sonneries, y compris les sons de notification.

# **14.6 Mode avion.**

Les fonctions d'appel vocal, Bluetooth ou de messagerie sont interdites. Ceci permet d'augmenter l'autonomie de votre téléphone.

# **15 Album multimédia......**

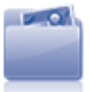

Ce menu donne accès à tous les fichiers audios et vidéos enregistrés dans le téléphone ou dans la carte mémoire dans Gestion de fichiers.

Deux icônes placées derrière indiqueront les emplacements de sauvegarde de chaque fiche :

Enregistrée dans le téléphone

Enregistrée dans la carte mémoire

# **15.1 Mes sons**

Choisissez un fichier audio pour une sonnerie d'appel entrant, un bip de notification de message, un son de mise sous tension et de mise hors tension, une tonalité de fiche contact ou un bip d'alarme ou de notification de rendezvous.

L'album « Mes sons » se compose des dossiers suivants (1) :

- Musiques : les fichiers audio multipistes,
- Mélodies : les mélodies qui peuvent être définies comme sonneries,
- Enregistrés : tous les sons enregistrés,
- Général : contient tous les fichiers audio enregistrés dans la mémoire du téléphone ou la carte mémoire.
	-

DRM (Digital Rights Management) : fonction permettant de diffuser les sons et les images tout en protégeant les droits d'auteur associés. Les fichiers non gérés DRM et ceux dont les droits ont expiré ne sont pas lus automatiquement lorsque vous faites défiler la liste.

(1) Les dossiers intégrés à l'origine ne peuvent pas être renommés. Toutefois et dans certains cas, il est possible d'ajouter, modifier ou supprimer des éléments de ces dossiers.

# <span id="page-33-0"></span>**15.2 Mes images**

Vous pouvez choisir une image ou une photo et la définir comme fond d'écran, comme écran de démarrage ou l'associer à un contact dans le répertoire.

Les images s'afficheront par ordre alphabétique.

# **15.3 Mes vidéos**

L'album « **Mes vidéos** » comprend tous les clips vidéo enregistrés par l'utilisateur, pré-installés ou téléchargés dans le téléphone ou dans la carte mémoire.

# **15.4 Ebook (livre éléctronique)**

Bibliothèque contenant les livres électroniques (fichiers .txt et .pdb uniquement).

# **15.5 Mes créations**

Cette fonction vous permet d'enregistrer toutes les photos prises avec votre téléphone.

# **15.6 Non reconnus**

Cette fonction permet d'enregistrer les fichiers de format non compatible.

# **15.7 Téléphone**

Point d'accès à tous les fichiers dans tous les dossiers stockés dans le téléphone.

# **15.8 Carte mémoire**

Vous avez accès à tous les fichiers enregistrés dans votre carte mémoire.

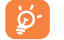

Lorsque la carte mémoire est insérée pour la première fois, elle est scannée et les dossiers par défaut sont créés.

#### **Insérer la carte mémoire :**

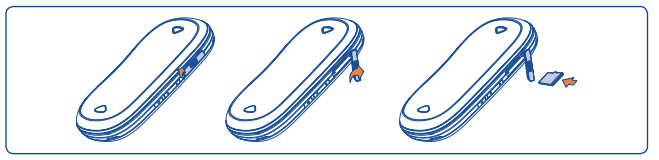

- Déclipsez le couvercle et insérez la carte MicroSD avec le contact doré orienté vers le bas dans la fente.
- Déclipsez le couvercle et poussez doucement sur la carte mémoire pour la débloquer.
- Enlevez votre carte MicroSD et refermez le couvercle.

### **Options disponibles**

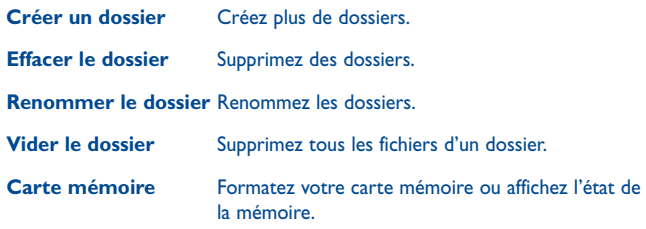

# <span id="page-34-0"></span>**15.9 Gestion des sons, images, vidéos et créations**

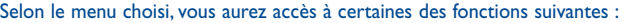

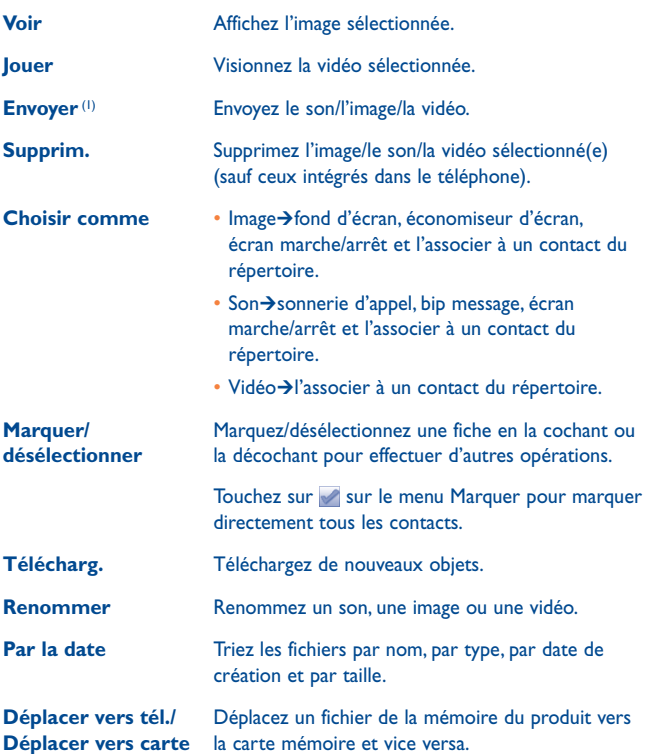

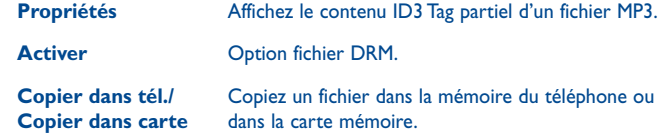

## **15.10 Formats et compatibilité (1)**

- Sons : mp3, m4a, aac, midi, wav, amr, wma
- Images : ipg, gif
- Vidéos : 3gp, mp4

# **15.11 Etat mémoire**

Cette fonction indique la mémoire utilisée et la mémoire disponible sur votre téléphone et sur la carte mémoire (s'il y en a une).

### **15.11.1 Téléphone**

Affichez l'espace mémoire disponible.

La mémoire de votre téléphone est partagée entre plusieurs fonctions : répertoire, calendrier, messages, images, mélodies, jeux et clips vidéo.

### **15.11.2 Carte mémoire (carte MicroSD)**

Affichez l'espace mémoire disponible sur votre carte MicroSD.

Il est conseillé de sauvegarder les fichiers volumineux (tels que vidéos, musiques, …) sur votre carte MicroSD.

 $(1)$  Les fichiers signalés par l'icône  $\Box$  ne peuvent pas être envoyés.

(1) Selon le produit et le pays.

# <span id="page-35-0"></span>**16 Bluetooth™ (1).................**

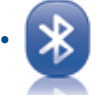

Pour accéder à cette fonction, appuyez sur la touche **an**afin d'afficher le menu général, puis sélectionnez « **Bluetooth** ».

Pour utiliser votre téléphone avec un accessoire Bluetooth, vous devez procéder en deux étapes :

- Réaliser le pairage et enregistrer l'accessoire pour son identification par le téléphone,
- Sélectionner l'option mains libres. Vous ne pouvez connecter qu'un seul accessoire audio Bluetooth (casque à écouteur Bluetooth ou kit véhicule Bluetooth) en cours de communication.

### **Associer et enregistrer votre accessoire Bluetooth**

Activez la fonction Bluetooth en sélectionnant l'option « **Bluetooth\ Activation\Activé** ». Ensuite, accédez au menu « **Liste périphériques** » pour rechercher les périphériques pouvant être connectés et sélectionnez celui que vous voulez associer. Si le périphérique Bluetooth n'a pas de clavier, saisissez son mot de passe par défaut pour le valider avec votre téléphone. Si le périphérique Bluetooth a un clavier, saisissez le même mot de passe à la fois sur le téléphone et le périphérique pour l'enregistrer.

A partir de la liste, appuyez sur la touche de fonction « **Options** » pour connecter/déconnecter, renommer, rechercher de nouveaux périphériques ou supprimer un périphérique déconnecté de la liste.

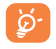

Bluetooth et le mode « pairing » doivent être activés lors de la procédure d'association avec le téléphone.

### **Fonctions disponibles**

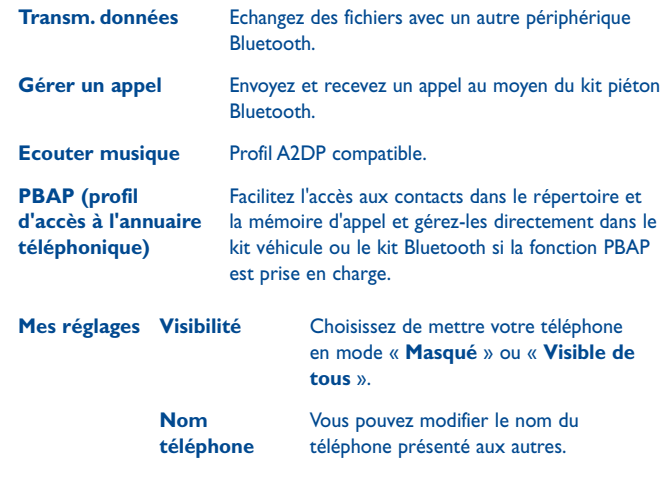

Vous devez systématiquement activer la fonction Bluetooth de votre téléphone avant de le relier à un périphérique Bluetooth. Sachez que l'activation de Bluetooth affecte l'autonomie de votre batterie.

La technologie Bluetooth permet la liaison sans fil entre les périphériques Bluetooth compatibles dans un rayon proche. Assurez-vous que le kit mains libres Bluetooth ou le kit véhicule Bluetooth et votre téléphone sont dans ce périmètre et que le réglage défini est sur « **Visible de tous** ».

Votre téléphone est compatible avec Bluetooth™ v1.1, v1.2 et v2.0.

<sup>(1)</sup> Il est fortement recommandé d'utiliser le kit mains libres Bluetooth Alcatel OT-BM82 (mono), qui a été testé et déclaré compatible avec les téléphones OT-880.

# <span id="page-36-0"></span>**17 Autres....................................**

# **17.1 Agenda..............................................................**

1 - 1

Accédez à ce menu à partir du menu général, un calendrier mensuel affiche vos réunions, RDV, ... importants.

### **Options disponibles :**

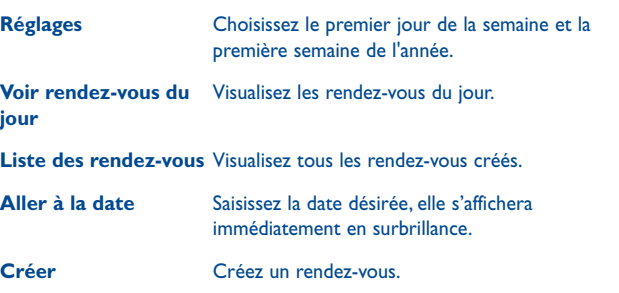

# **17.2 Calculatrice.......................................................**

A partir du menu général, accédez à cette fonction en sélectionnant « **Calculatrice** ».

Entrez un nombre, sélectionnez le type d'opération à effectuer, entrez le deuxième nombre, puis appuyez sur « **=** » pour afficher le résultat.

Une fois qu'une opération est terminée, vous pouvez sélectionner «  $@$  » pour effacer les nombres et effectuer une nouvelle opération.

Pour revenir à l'écran d'accueil, appuyez sur  $\bigcirc_{\infty}$ .

# **17.3 Notes................................................................**

Vous pouvez créer une note au format texte ou vocal. Pour ce faire, accédez à « **Notes** » dans le menu général.

### **Options disponibles :**

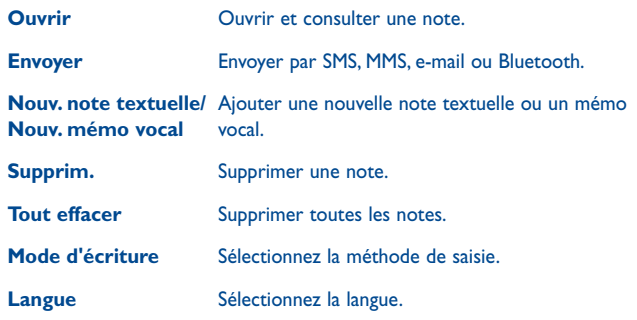

Lors de l'enregistrement d'un mémo vocal, vous pouvez définir le format audio (AMR, WAV ou AWB), la qualité (Haute/Basse) et le stockage (téléphone, carte mémoire).

# <span id="page-37-0"></span>**17.4 Tâches...............................................................**

Vous permet de gérer et de suivre facilement la progression d'une tâche avec ses priorités. Toutes les tâches seront triées par date d'échéance.

### **Options disponibles :**

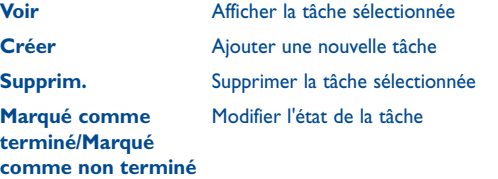

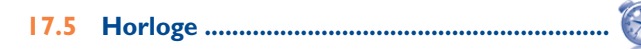

# **17.5.1 Alarme**

Votre téléphone possède un réveil intégré avec une fonction répétition. Vous pouvez régler jusqu'à cinq réveils différents et choisir si la sonnerie doit être répétée ou non. Touchez sur  $\bigcirc$  pour modifier l'alarme.

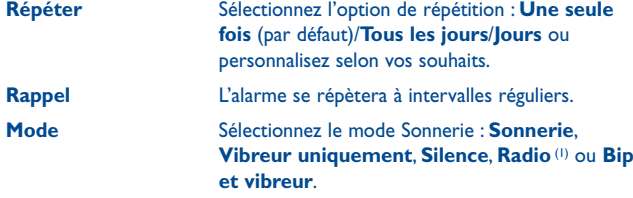

# **17.5.2 Horloge**

L'horloge universelle affiche l'heure locale courante, ainsi que le fuseau horaire de différentes villes. Vous pouvez afficher jusqu'à 3 villes simultanément (**Options\Définir comme ma ville**).

# **17.5.3 Horloge**

Cette fonction permet de régler l'affichage de la date et de l'heure y compris au format 12/24 h.

Vous pouvez aussi régler le passage à l'heure d'été.

# **17.6 Convertisseur..................................................**

# **17.6.1 Convertisseur d'unité**

Vous pouvez convertir des poids ou des longueurs en sélectionnant l'unité désirée à l'aide de ( ) et en touchant pour saisir les chiffres. Validez enfin avec « √ » sur le clavier à l'écran ou avec « OK » sur le clavier.

## **17.6.2 Convertisseur devises**

Grâce au convertisseur de devises, vous pouvez :

- convertir directement une devise en Euro et vice versa (1) ;
- convertir des devises internationales, les deux devises devant être sélectionnées en touchant sur  $\blacklozenge$ . Vous devez aussi saisir le taux de change officiel entre ces devises.

- (1) En mode Radio, vous devez tout d'abord brancher le kit mains libres. Votre téléphone s'allume automatiquement avant que le mode Radio ne s'active.
- (1) Pour les anciennes devises nationales européennes, le convertisseur de devises prend en compte les taux de conversion définitifs de l'Euro, fixés le 31/12/1998, et utilisés selon les règles officielles de conversion.

# <span id="page-38-0"></span>**Mes réglages**

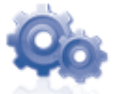

Dans le menu général, sélectionnez l'icône de menu  $Q_0$ , puis la fonction de votre choix afin de personnaliser votre téléphone.

# **18.1 Réglages du téléphone**

# **18.1.1 Affichage**

### **Fond d'écran**

Le papier peint ou fond d'écran s'affiche dès que vous allumez le téléphone.

En sélectionnant « **Fond d'écran** », vous pouvez personnaliser l'écran de votre téléphone et remplacer l'image ou l'animation par défaut.

### **Economiseur d'écran**

L'économiseur d'écran s'affiche quelques secondes après le papier peint si vous avez activé cette option. Choisissez une image ou une animation et définissez-la comme économiseur d'écran.

### **Ambiances**

Cette fonction vous permet de personnaliser le style graphique et les couleurs de votre téléphone.

### **Allum./Extinct.(1)**

L'animation ou l'image d'accueil qui s'affiche lors de l'allumage du téléphone sont personnalisables.

Vous pouvez aussi personnaliser l'écran d'extinction du téléphone avec une image ou une animation.

### **Luminosité**

Vous pouvez régler la luminosité de l'écran LCD en appuyant sur la touche .

### **Rétroéclairage**

• **Ecran** Cette option vous permet de réduire la luminosité de votre téléphone pour améliorer les performances de votre batterie et la préserver lorsque vous ne l'utilisez pas.

• Clavier **Personnalisez l'allumage du clavier de votre téléphone** en sélectionnant **Activé/Désactivé** ou en saisissant directement la durée de votre choix.

## **18.1.2 Langues (1)**

Affichez la langue des messages (sélection avec  $\hat{\phantom{a}}$ ). L'option « **Automatique** » sélectionne la langue du réseau d'abonnement (si elle est disponible).

# **18.1.3 Sonnerie & kit piéton**

Basculez entre le mode **Mains libres uniquement** et **Téléphone et mains** libres pour l'écoute des sons (appel entrant, bip messages, bip alarme...).

# **18.1.4 Réglages de l'écran tactile**

**Etalonnage de l'écran LCD tactile** quel endroit de l'écran pour commencer l'étalonnage. Pour étalonner l'écran tactile, touchez sur n'importe

**Vibreur de l'écran** Lorsque cette fonction est réglée sur « **Activé** », le **tactile** téléphone vibre lorsque vous touchez l'écran.

(1) Vérifiez la disponibilité de ce service auprès de votre opérateur.

(1) Selon votre modèle.

### <span id="page-39-0"></span>**18.1.5 Touches numériques**

La personnalisation des touches permet d'accéder à une fonction directement « en raccourci » depuis l'écran d'accueil.

## **18.1.6 Verrou automatique**

Votre clavier peut se verrouiller automatiquement ou vous pouvez le verrouiller manuellement en exercant un appui court sur la touche 0.

### **Déverrouillage du clavier**

- Exercez un appui court sur la touche o lorsqu'il est verrouillé.
- Faites glisser le bouton à l'écran vers l'icône de verrouillage.
- Ouvrez le clapet coulissant

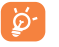

Le clavier se déverrouille automatiquement à la réception d'un appel ou à la connexion du chargeur.

### **18.1.7 Verrouiller l'écran pendant un appel**

Sélectionnez « **Activé** »/« **Désactivé** » pour activer/désactiver le verrouillage de l'écran pendant un appel.

# **18.1.8 Mode d'écriture (1)**

Veuillez vous reporter au chapitre « **Mode de saisie Latin** », page 81. Votre téléphone propose différents modes de saisie en plus de la table des caractères spécifiques pour la saisie du cyrillique et du chinois. Cette fonction permet de rédiger des messages texte et de saisir les noms à caractères spéciaux pour le répertoire.

### **18.1.9 Dictionnaire**

Vous disposez d'un vocabulaire auquel vous pouvez ajouter vos propres mots, en plus de ceux suggérés par le système de saisie prédictive. Lorsque vous consultez votre vocabulaire, vous avez la possibilité d'ajouter, de modifier ou d'effacer des mots à l'aide de la touche de fonction « **Options** ».

## **18.2 Réglages avancés**

Cf. page 43.

# **18.3 Sécurité**

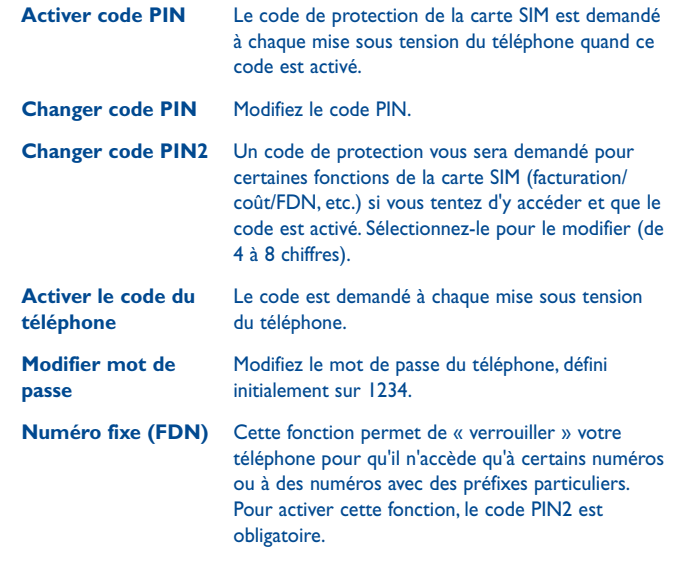

# <span id="page-40-0"></span>**18.4 Réseaux**

### **Choix réseau**

- **Réseaux préf.** Liste des réseaux auxquels vous souhaitez être connecté(e) en priorité (mise à jour de cette liste avec  $\bigcirc$ ).
- **Sélection du réseau** Le choix de la connexion réseau est laissé à l'utilisateur.
- **Mode de recherche** Basculez la connexion du réseau sur « **Manuel** » ou « **Automatique** ».

### **Connex. GPRS (1)**

- **Quand nécessaire** Le mode GPRS est actif selon les paramètres de connexion.
- **Toujours** Le mode GPRS est activé en permanence.

**Itinérance internationale GPRS** en cas d'itinérance à l'étranger. Les services de données GPRS peuvent être utilisés

## **18.5 Réglages connexions**

Ensemble de réglages de profils de la messagerie (MMS, e-mail...) et la connexion Web.

#### (1) Selon la disponibilité du réseau.

# **19 Profitez pleinement de votre mobile..........................**

## **19.1 Suite logicielle PC**

Vous pouvez télécharger gratuitement des mises à jours de logiciel sur le site web. La suite logicielle inclut :

#### • **Sauvegarde/restauration**

Vous pouvez sauvegarder les données importantes dans votre mobile et les restaurer lorsque c'est nécessaire.

• **Modem GPRS**

Utilisez votre téléphone mobile pour connecter votre PC à Internet.

• **Personnalisation multimédia**

Personnaliser votre téléphone mobile avec des images, animations, vidéos et mélodies.

• **Messagerie** Vous pouvez facilement composer des SMS/MMS sur votre PC et les transférer sur votre téléphone.

#### **Systèmes d'exploitation compatibles**

Windows 2000/XP/Vista/Windows 7.

### **19.2 Webcam (1)**

Vous pouvez utiliser votre téléphone comme webcam lorsque vous utilisez une messagerie instantanée sur votre PC.

- Raccordez votre téléphone à votre PC via un câble USB.
- Accédez au dossier « **Poste de travail** » de votre PC et rechercher le périphérique vidéo USB (dans Scanneurs et appareils photos).
- (1) L'utilisation de la webcam peut varier selon le système d'exploitation de votre PC.

# <span id="page-41-0"></span>**20 Mode de saisie Latin/Table des** caractères<sup>(1)</sup><sub>·····</sub>··········

Pour écrire vos messages, vous avez deux modes de saisie :

- Normal
- Prédictif avec le mode eZi

# **Normal**

Ce mode vous permet de saisir un texte en choisissant une lettre ou une séquence de caractères.

## **Mode prédictif eZi**

Ce mode facilite l'écriture du message.

Appuyez sur la touche une fois et le mot changera chaque fois que vous appuierez sur une touche. Le mot continuera de changer au rythme de la saisie.

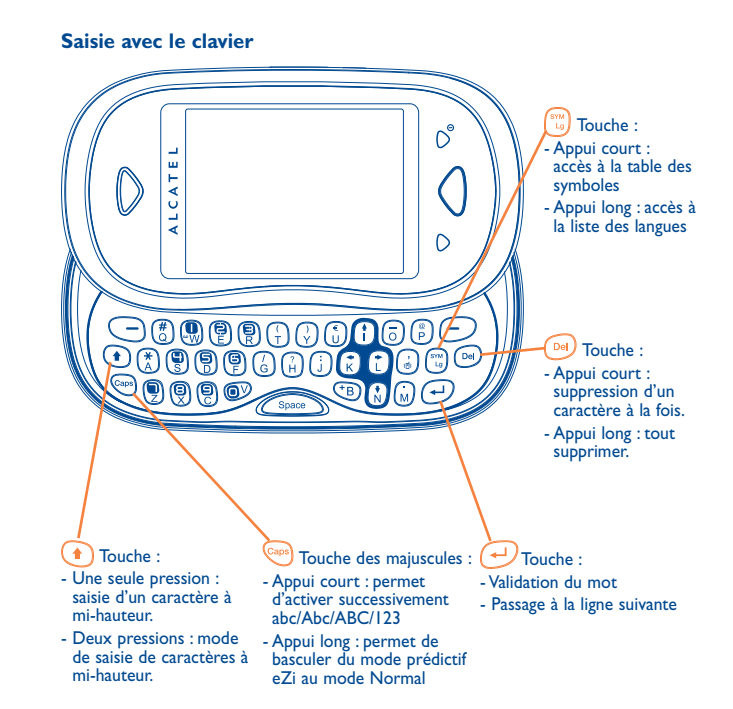

#### (1) Pour les langues particulières comme le Chinois, veuillez vous reporter aux addenda spécifiques.

### **Saisie tactile**

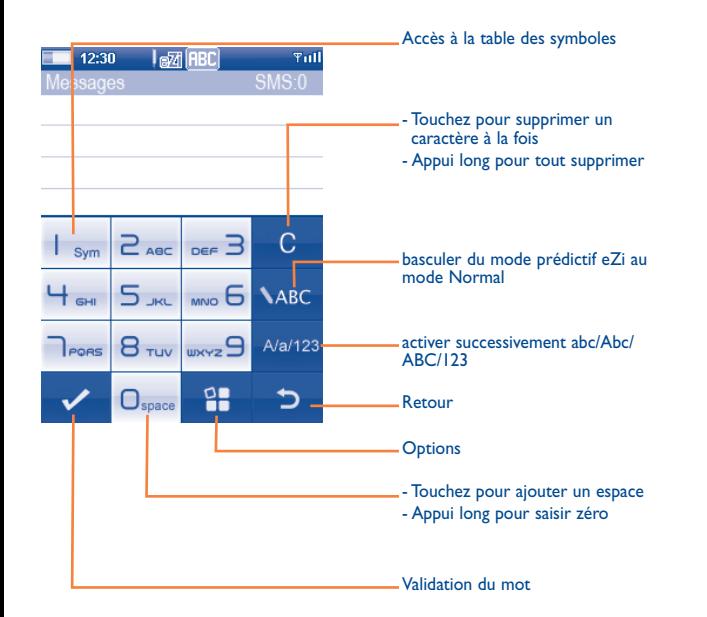

**Table des symboles**

Touchez sur le bouton **pour afficher le tableau des symboles**; touchez sur **D** pour accéder à la liste des émoticônes (1).

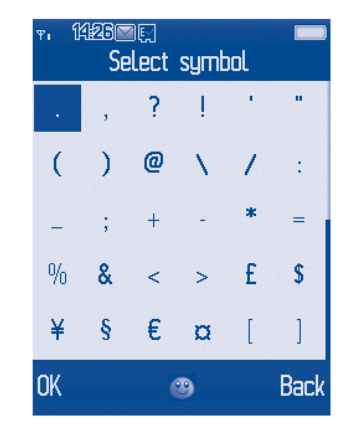

<sup>(1)</sup> Les icônes seraient automatiquement transformées en caractères textuels.

# <span id="page-43-0"></span>**21 Garantie du téléphone.........**

Votre téléphone est garanti contre tout défaut de conformité qui pourrait apparaître, dans des conditions normales d'utilisation pendant la durée de garantie de douze (12) mois (1) à compter de la date d'achat de votre téléphone, telle que figurant sur votre facture originale.

Les batteries <sup>(2)</sup> et accessoires vendus avec votre téléphone sont aussi garantis contre tout défaut de conformité qui pourrait apparaître, dans des conditions normales d'utilisation pendant une durée de six (6) mois (1) à compter de la date d'achat de votre téléphone, telle que figurant sur votre facture.

En cas de constat d'un défaut de conformité de votre téléphone qui en empêche une utilisation normale, vous devez aviser immédiatement votre revendeur et lui présenter votre téléphone avec une preuve d'achat.

Si le défaut de conformité est confirmé, tout ou partie de votre téléphone sera remplacer ou réparer. La réparation ou le remplacement pourra être effectué(e) avec des produits remis à neuf et reconditionnés et dont les fonctionnalités sont équivalentes à des produits neufs. Si votre téléphone a été réparé, il est couvert par une garantie de un (1) mois pour le même défaut.

La présente garantie couvre les pièces et les frais de main d'œuvre à l'exclusion de tout autre coût.

La durée de cette garantie légale peut varier dans votre pays.

(2) L'autonomie en communication, en veille, et le cycle de vie total d'une batterie rechargeable d'un téléphone mobile Alcatel dépendent des conditions d'utilisation et des configurations du réseau. S'agissant d'un consommable, les spécifications indiquent que vous devriez obtenir un fonctionnement optimal de votre téléphone Alcatel au cours des six premiers mois de l'achat et pour environ 200 charges.

La présente garantie ne s'applique pas aux défauts de votre téléphone et/ou de votre accessoire occasionnés par (sans limitation):

- 1) le non-respect des instructions d'utilisation ou d'installation, ou des normes techniques et de sécurité en vigueur dans la zone géographique d'utilisation,
- 2) un raccordement ou une connexion à des équipements non fournis ou non recommandés par TCT Mobile Limited,
- 3) toute modification ou réparation par des personnes non autorisées par TCT Mobile Limited ou ses filiales, ou votre revendeur,
- 4) des intempéries, la foudre, une incendie, l'humidité, des infiltrations de liquide ou de nourriture, des produits chimiques, le téléchargement de fichiers, un choc, une surtension, la corrosion ou l'oxydation…

Votre téléphone ne sera pas réparé ou remplacé si les marques ou les numéros de série (IMEI) ont été enlevés ou modifiés.

Les dispositions ci-dessus constituent les seules garanties à l'exclusion de toute autre garantie qu'elle soit écrite ou verbale, expresse ou implicite, et quelle qu'en soit sa nature mais cette garantie s'ajoute aux garanties légales qui peuvent exister dans votre juridiction.

TCT Mobile Limited ou ses filiales ne seront en aucun cas, tenus responsables des dommages directs ou indirects de quelle que nature qu'ils soient, y compris et sans limitation, la perte d'exploitation, le manque à gagner, dans la mesure où ces motifs peuvent être révoqués légalement.

Dans certains pays ou états, l'exclusion ou la limitation des dommages directs et indirects, ou la limitation de la durée des garanties implicites n'est pas autorisée, par conséquent, lesdites limitations et exclusions susmentionnées pourraient ne pas s'appliquer à vous.

# <span id="page-44-0"></span>**Accessoires** (1) ........................

Une fonction « mains libres » est intégrée sur les téléphones mobiles GSM d'Alcatel de la dernière génération. Elle vous permet d'utiliser le téléphone placé à une certaine distance, par exemple sur une table. Pour ceux d'entre vous qui souhaiteraient préserver une certaine confidentialité des conversations, nous suggérons l'utilisation d'un kit piéton mains libres.

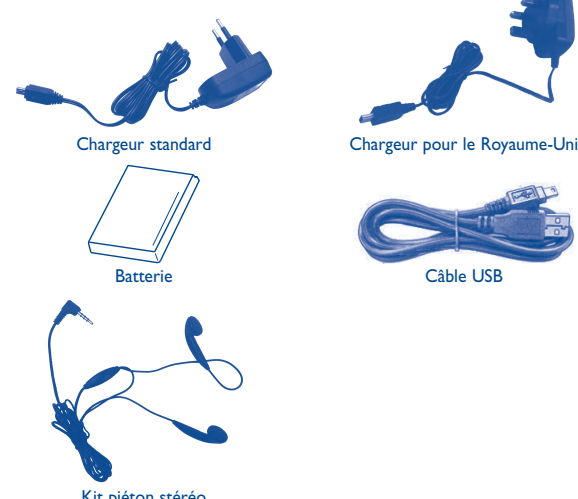

Kit piéton stéréo

N'utilisez votre téléphone mobile qu'avec les batteries, chargeurs et accessoires Alcatel fournis avec votre téléphone.

### (1) Images non contractuelles.

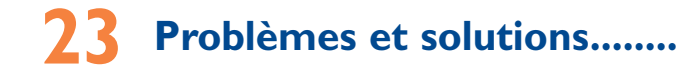

Avant de contacter le service après-vente, nous vous conseillons de lire les recommandations suivantes :

- Pour optimiser les performances du téléphone, il est conseillé de l'éteindre de temps à autre.
- Pour un fonctionnement optimal, il est conseillé de recharger complètement la batterie (**D)**.
- Evitez d'enregistrer un trop grand nombre de données dans la mémoire du téléphone, les performances de l'appareil pourraient en être diminuées.

et d'effectuer quelques vérifications :

### **Mon téléphone mobile ne s'allume pas**

- Appuyez sur la touche  $\bigcirc$  jusqu'à l'allumage de l'écran.
- Vérifiez la charge de votre batterie
- Vérifiez les contacts de votre batterie, enlevez puis réinstallez votre batterie et rallumez votre téléphone

### **Mon téléphone ne répond pas depuis quelques minutes**

- Appuyez sur la touche  $\bigcirc_{\circ}$
- Enlevez votre batterie puis réinstallez-la et rallumez votre téléphone

### **La lisibilité de mon écran n'est pas satisfaisante**

- Nettoyez votre écran
- Utilisez votre téléphone mobile dans les conditions d'utilisation préconisées

### **Mon téléphone mobile s'éteint tout seul**

- Vérifiez que votre clavier est verrouillé lorsque vous n'utilisez pas votre téléphone mobile
- Vérifiez la charge de votre batterie

### **La charge de mon téléphone mobile ne s'effectue pas correctement**

- Vérifiez que votre batterie n'est pas complètement déchargée, l'animation liée à la charge peut prendre quelques minutes et être accompagnée d'un léger sifflement
- Vérifiez que la charge s'effectue dans des conditions normales (0°C +40°C)
- Vérifiez qu'elle est bien insérée. Elle doit être insérée avant le branchement du chargeur
- Vérifiez que vous utilisez bien un chargeur et une batterie Alcatel
- Vérifiez la compatibilité des prises de courant à l'étranger

### **Mon téléphone mobile n'est pas connecté à un réseau**

- Essayez de voir si votre téléphone mobile capte dans un autre endroit
- Vérifiez la couverture du réseau auprès de votre opérateur
- Vérifiez la validité de votre carte SIM auprès de votre opérateur
- Essayez la sélection manuelle du réseau ou des réseaux disponibles (cf. page 79)
- Essayez plus tard si le réseau est surchargé

## **Erreur de la carte SIM**

- Vérifiez que la carte SIM est insérée correctement (cf. page 13)
- Vérifiez auprès de votre opérateur que votre carte SIM est compatible 3V, les anciennes cartes SIM 5V ne peuvent plus être utilisées
- Vérifiez que la puce de votre carte SIM n'est pas endommagée ou rayée

### **Impossible d'émettre un appel**

- Vérifiez que vous avez composé un numéro valide et appuyé sur la touche  $\heartsuit$
- Pour les appels internationaux, vérifiez les codes pays/zones
- Vérifiez que votre téléphone mobile est connecté à un réseau, que celui-ci n'est pas surchargé ou indisponible
- Vérifiez votre abonnement auprès de votre opérateur (crédit, validité de la carte SIM)
- Vérifiez que vous n'avez pas interdit les appels sortants (cf. page 44)

### **Impossible de recevoir des appels**

- Vérifiez que votre téléphone mobile est allumé et connecté à un réseau (réseau surchargé, indisponible)
- Vérifiez votre abonnement auprès de votre opérateur (crédit, validité de la carte SIM)
- Vérifiez que vous n'avez pas transféré les appels entrants (cf. page 44)
- Vérifiez que vous n'avez pas interdit certains appels

# **Le nom de mon interlocuteur n'apparaît pas lors de l'arrivée d'un appel**

- Vérifiez que vous avez souscrit ce service auprès de votre opérateur
- Votre correspondant a masqué son numéro

# **La qualité sonore des appels n'est pas optimale**

- En cours de communication, vous pouvez régler le volume grâce à la touche Volume
- Contrôler l'icône de réception radio

# **Je ne peux pas utiliser des fonctions décrites dans le manuel**

- Vérifiez la disponibilité de ce service selon votre abonnement auprès de votre opérateur
- Vérifiez si cette fonction ne nécessite pas un accessoire Alcatel

## **Aucun numéro n'est composé lorsque je sélectionne un numéro dans mon répertoire**

- Vérifiez que vous avez correctement enregistré ce numéro
- Vérifiez que vous avez sélectionné le préfixe du pays lorsque vous appelez à l'étranger

### **Je ne peux plus ajouter de contacts dans mon répertoire**

• Vérifiez que le répertoire de votre carte SIM n'est pas plein, supprimez des contacts ou enregistrez des contacts dans le répertoire produit (répertoire professionnel ou personnel)

### **Mes correspondants ne peuvent pas laisser de message sur ma messagerie**

• Vérifiez la disponibilité de ce service auprès de votre opérateur

### **Je ne peux pas accéder à mon répondeur**

- Vérifiez que le numéro du répondeur de votre opérateur est bien enregistré dans « Mes numéros »
- Essayez plus tard si le réseau est occupé

### **Je ne peux ni envoyer, ni recevoir de MMS**

- Vérifiez la mémoire de votre produit qui est peut-être pleine
- Vérifiez la disponibilité de ce service et les paramètres MMS auprès de votre opérateur (cf. page 32)
- Vérifiez le numéro du centre serveur ou des profils MMS auprès de votre opérateur
- Essayez plus tard, le centre serveur est peut-être saturé

# **L'icône apparaît sur mon écran de veille**

• Vous avez enregistré trop de messages texte dans la mémoire de votre carte SIM; supprimez-en ou archivez-en dans la mémoire du produit

## **Le message « Aucun service » s'affiche**

• Vous êtes en dehors d'une zone de couverture réseau

# **J'ai déjà saisi 3 mauvais codes PIN**

• Contactez votre opérateur pour obtenir le code PUK de déblocage

#### **Je n'arrive pas à connecter mon téléphone avec mon ordinateur**

- Installez d'abord la suite logicielle d'Alcatel
- Utilisez « Installation de la connexion » et poursuivez l'installation
- Vérifiez que votre ordinateur correspond aux spécifications requises pour installer la Suite Logicielle PC d'Alcatel

### **Je n'arrive pas à télécharger de nouveaux fichiers**

- Vérifiez l'espace disponible
- Supprimez certains fichiers
- Sélectionnez la carte MicroSD pour enregistrer les fichiers téléchargés
- Vérifiez l'état de votre abonnement auprès de votre opérateur

### **Le téléphone n'est pas reconnu par les autres accessoires via Bluetooth**

• Assurez-vous que la fonction Bluetooth est activée et que votre téléphone est visible par d'autres utilisateurs (cf. 69)

### **Mon téléphone mobile ne répond plus, je ne peux pas l'allumer**

- Assurez-vous que la batterie n'est pas usée ou endommagée.
- Retirez la batterie, retirez la carte SIM, puis allumez à nouveau le téléphone.
- Maintenez enfoncées la touche # et la touche marche/arrêt simultanément pour réinitialiser l'appareil.

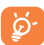

TOUTES les données du téléphone de l'utilisateur (les contacts, les photos, les messages, les fiches ainsi que les applications téléchargées telles que les jeux Java) seront définitivement perdues.

### **Comment prolonger la durée de vie de votre batterie**

- Vérifiez que vous avez respecté le temps de charge complet (3 heures minimum)
- Après une charge partielle, l'indicateur de niveau de charge peut ne pas être exact. Attendez au moins 20 minutes après avoir débranché le chargeur pour obtenir une indication exacte
- Activez le rétro-éclairage sur demande.
- Choisissez un intervalle de consultation automatique des e-mails le plus long possible.
- Mettez à jour les actualités et les informations météorologiques. manuellement lorsque vous en avez besoin ou définissez un intervalle de consultation automatique plus long.
- Quittez les applications Java exécutées en arrière-plan si vous ne les utilisez pas pendant un certain temps.
- Désactivez la fonction Bluethooth si vous ne l'utilisez pas.

ALCATEL est une marque d'Alcatel-Lucent et est utilisée sous licence par TCT Mobile Limited.

Tous droits réservés © Copyright 2010 TCT Mobile Limited.

TCT Mobile Limited se réserve le droit de modifier sans préavis les caractéristiques de ses matériels.